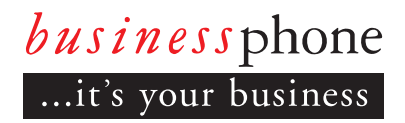

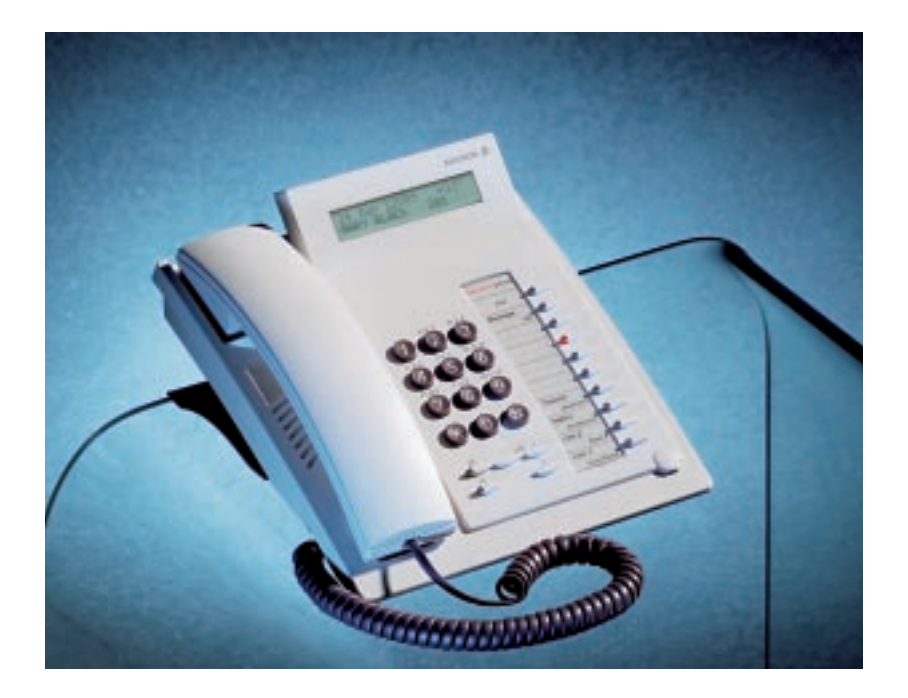

Guía del usuario

BUSINESSPHONE 250 BUSINESSPHONE 50

Teléfono Estándar Teléfono Económicoplus

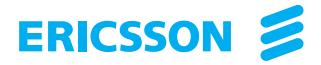

BUSINESSPHONE 250 / BUSINESSPHONE 50 – VERSIÓN 5.0 TELÉFONOS ESTÁNDAR / ECONÓMICOPLUS, DIALOG 3211 / 3212

GUÍA DE USUARIO

Copyright © 2001. Ericsson España S.A. Todos los derechos reservados

Este documento contiene información propietaria y está protegida por los derechos de autor. No está permitida la reproducción o transmisión total o parcial en cualquier forma ni medio (electrónico o mecánico), incluyendo fotocopiado, grabación y sistemas de almacenamiento y recuperación de información. Tampoco está permitida su traducción a ningún lenguaje sin consentimiento previo y bajo escrito de Ericsson España S.A., Madrid, España.

La información de este documento puede variar sin previo aviso.

ERICSSON NO OFRECE GARANTÍA ALGUNA SOBRE ESTE MATERIAL, INCLUYENDO, PERO NO LIMITADO A, LAS GARANTIAS DE COMERCIABILIDAD Y CONVENIENCIA CON FINES DETERMINADOS. Ericsson no se responsabiliza de los errores contenidos ni de los daños ocasionados por el uso de este material.

Región Europa Occidental Ericsson Enterprise Avenue du Bourget 44 Bourgetlaan 1130 Brussels Belgium Tel: +32 2 745 12 11 enterprise.westerneurope@ebc.ericsson.se

España y Portugal Ericsson Enterprise Retama, 1 28045 Madrid España Tel: +34 91 339 10 00 enterprise.westerneurope@ebc.ericsson.se Bienvenido a la Guía de Usuario de los teléfonos Estándar y Económicoplus básico del sistema BusinessPhone 250 / BusinessPhone 50 de Ericsson.

Se trata de un sistema de comunicaciones de empresa de última generación. Su combinación de características y servicios mejora de forma efectiva las comunicaciones de toda clase de colectivos. Para beneficiarse plenamente de estas características y servicios avanzados dispone de una línea de teléfonos, diseñada con el único fin de que resulte fácil de usar en cualquier situación.

Su teléfono incorpora teclas programables para acceder con una sola pulsación a los números y funciones más frecuentes. Para el teléfono estándar, todas las acciones que realice con el mismo estarán asistidas paso a paso mediante mensajes de la pantalla del display. Sin embargo, sólo se han seleccionado algunas de las imágenes que aparecen en el display como referencia en este manual.

Nota: Las características descritas en esta guía de usuario, son las relativas a la versión 5.0 del sistema BusinessPhone 250 / BusinessPhone 50. Algunas de dichas características podrían no funcionar en versiones anteriores del sistema.

Algunas de las funciones descritas en la presente guía de usuario están protegidas por hardware y es necesario comprarlas separadamente.

En esta Guía de Usuario se describen los servicios del sistema BusinessPhone y de los teléfonos con la programación por defecto de fábrica. Pueden existir algunas diferencias respecto de la forma en que su teléfono esté programado. Consulte al administrador de su sistema si precisa más información.

Salvo que se mencione expresamente lo contrario, la descripción de aquellas funciones que impliquen hablar por microteléfono parten del supuesto de que éste está en servicio. En lugar de pulsar la tecla "Borrar", siempre puede volver a colocar el microteléfono en su lugar.

Las teclas de doble función permiten combinar dos funciones en la misma tecla, una función principal indicada encima de la línea y una función secundaria indicada debajo de la línea. Para acceder a la función secundaria, simplemente es necesario pulsar la tecla 2º y después la tecla de función. Nota: Dialog 3211 y 3212 son teléfonos del sistema, es decir, sólo se pueden utilizar con centralitas privadas Ericsson que soporten estos tipos de teléfono.

Ejemplo:

Para acceder a la función de información:

**Pulse la tecla 2º**

### **luego pulse la tecla combinada Mensaje/Info**

Dialog 3211 / 3212 BusinessPhone 250 / BusinessPhone 50

### Contenido

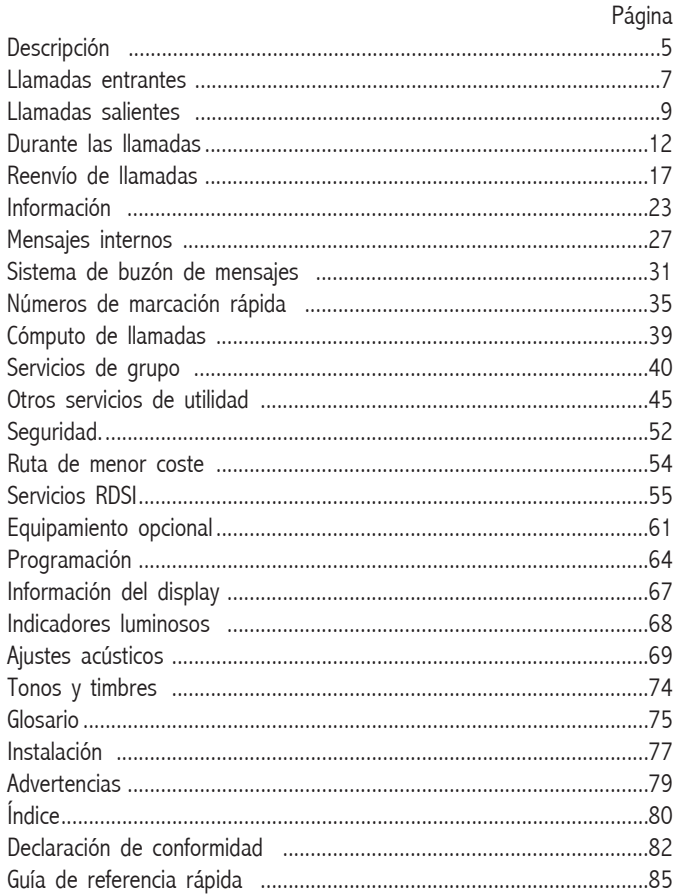

**DESCRIPCIÓN** La siguiente figura es válida tanto para el teléfono Estándar como para el Económicoplus.

Nota: El teléfono Económicoplus no está equipado con display.

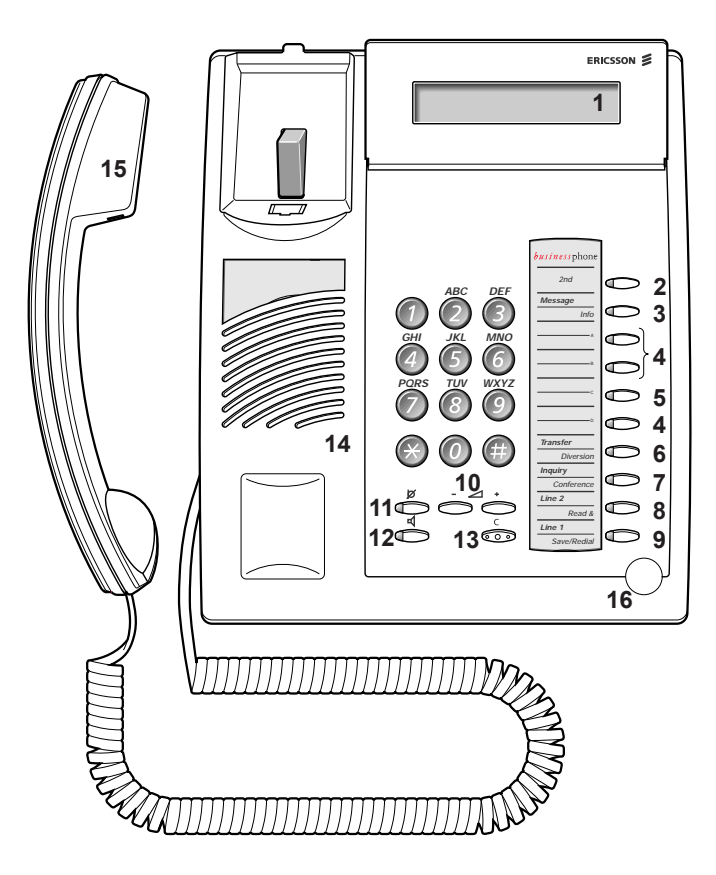

### **1 Display (sólo teléfono Estándar)**

2x20 caracteres. Consulte la sección "Información del display".

### **2 2º**

Tecla de acceso a funciones secundarias (estas funciones están en la segunda línea de la tecla correspondiente)

### **3 Mensajes / Información**

a. Para recibir y enviar mensajes. Consulte la sección "Mensajes internos"

b. Para introducir información. Consulte la sección "Información".

### **(continúa)**

### **DESCRIPCIÓN (continuación)**

- **4 Teclas programables de doble función (A D)** Almacena números y funciones de programación. Consulte la sección "Programación".
- **5 Tecla programables de doble función (C) / Tecla de auriculares**

a. Almacena números y funciones de programación b. La función de auriculares sólo está disponible con una unidad opcional (DBY 410 02) instalada. El administrador del sistema programará esta tecla de auriculares. Consulte la sección "Equipamiento opcional".

### **6 Transferencia / Desvío de llamadas**

a. Transferir una llamada en curso. Vea la sección "Durante las llamadas".

b. Activación/Desactivación del desvío de llamadas.

Vea la sección "Reenvío de llamadas".

### **7 Consulta / Conferencia**

a. Hace una consulta a una parte interna o externa. b. Establece una conferencia telefónica. Consulte la sección "Durante las llamadas".

### **8 Línea 2 / Lectura & (Sólo teléfono Estándar)**

a. Tecla de línea 2 para llamadas entrantes y salientes. b. Lectura de información (sólo teléfono estándar). Consulte la sección "Información".

### **9 Línea 1 / Almacenar / Rellamada**

a. Tecla de línea 1 para llamadas entrantes y salientes.

b. Almacena o rellama a un número externo. Consulte la sección "Llamadas salientes".

### **10 Control de Volumen**

Para ajustar el volumen. Consulte la sección "Ajustes acústicos".

### **11 Silencio**

Para conectar y desconectar el micrófono. Consulte la sección "Durante las llamadas".

### **12 Altavoz on/off**

Para conectar y desconectar el altavoz. Consulte la sección "Durante las llamadas".

### **13 Borrar**

Para desconectar llamadas o borrar el display durante la programación.

- **14 Altavoz**
- **15 Microteléfono con función de ayuda a la escucha** Atención El microteléfono podría engancharse con pequeños objetos en la zona auditiva.
- **16 Micrófono**

### **LLAMADAS ENTRANTES INTRODUCCIÓN** Esta sección describe las llamadas entrantes tanto internas como externas. **Llamadas internas** Un timbre y un indicador parpadeante le indicarán que tiene una llamada entrante. La pantalla mostrará el número y el nombre del llamante interno (teléfono Estándar). **Llamadas externas** Un timbre y un indicador parpadeante le indicarán que tiene una llamada entrante. Si está conectado a una línea de enlace digital (RDSI), la pantalla le mostrará el número del llamante externo y, en caso de desvío en la red pública, le mostrará el número de la parte llamante y de la desviada. (consulte la sección "Servicios RDSI"). El término "línea de enlace" es equivalente al de "línea externa".

### **RESPONDER LLAMADAS**

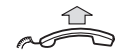

**Descuelgue el microteléfono**

### **Manos libres**

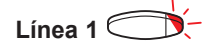

**Línea 1 Pulse sin levantar el microteléfono.**

**o**

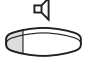

## **Pulse sin levantar el microteléfono.**

De esta forma estará conectado con su interlocutor mediante el altavoz y el micrófono del aparato.

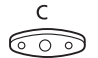

### **Pulsar para finalizar la llamada en manos libres.**

### **(continúa)**

### **RESPONDER LLAMADAS (continuación)**

**En otra extensión** Es posible contestar una llamada a cualquier teléfono de su oficina desde cualquier otro teléfono de la misma**.**

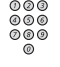

### **Llame a la extensión que está sonando**  Recibirá tono de ocupado.

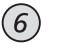

### **Pulse**

# **Permitir llamadas en**

**la línea 2** Si quiere recibir llamadas mientras está hablando, puede pulsar "Segundo acceso libre" (tecla preprogramada). Consulte la sección "Programación".

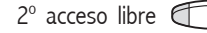

### 2º acceso libre **Pulsar para Activar / Desactivar el segundo acceso libre (previamente programado)**

Cuando el segundo acceso está activado, el indicador luminoso queda encendido y es posible recibir nuevas llamadas mientras habla por teléfono.

# **Responder una segunda**

**llamada** Estando con una llamada, cuando escuche una señal de llamada amortiguada y la tecla de línea parpadee, sabrá que hay una nueva llamada entrante.

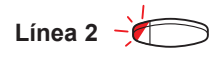

# **Línea 2 Pulse la tecla de la línea que está parpadeando**

La primera llamada queda en espera.

## Para volver a la primera llamada:

### **Línea 1 Pulse la tecla de la primera línea**  La segunda llamada queda en espera. Ahora está conectado a la primera llamada.

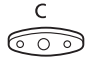

### **Pulse si quiere terminar la llamada en curso**

# **LLAMADAS SALIENTES**

**INTRODUCCIÓN** En ocasiones, al realizar una llamada no consigue ponerse en contacto con esa persona. Las siguientes funciones le ayudarán en sus intentos de establecer comunicación con la persona a la que está llamando.

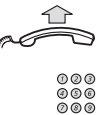

**HACER LLAMADAS** Cómo realizar llamadas internas y externas.

### **Levante el microteléfono y marque:**

### **Un número de extensión para realizar una llamada interna o**

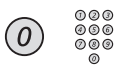

### **El(los) dígito(s) para acceder a llamadas externas y el número externo**

Nota: el dígito que hay que pulsar para realizar llamadas externas dependerá de la configuración del sistema.

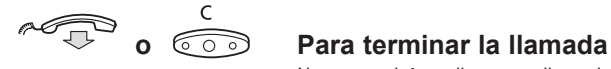

Nota: podrá realizar sus llamadas más rápidamente programando y usando sus propios números de marcación rápida.

**Manos libres** Sin levantar el microteléfono pulse la tecla de línea, la tecla de altavoz o el primer dígito del número que desee marcar. La llamada se realiza ahora en modo manos libres, utilizando el altavoz y el micrófono.

### **RELLAMADA AL ÚLTIMO NÚMERO EXTERNO MARCADO**

Cuando se inicia una llamada a un número externo, el sistema almacena automáticamente todos los dígitos pulsados, independientemente de que la llamada se realice o no.

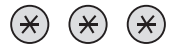

### **Pulse para llamar al último número externo marcado**

La pantalla indicará el número que se ha marcado.

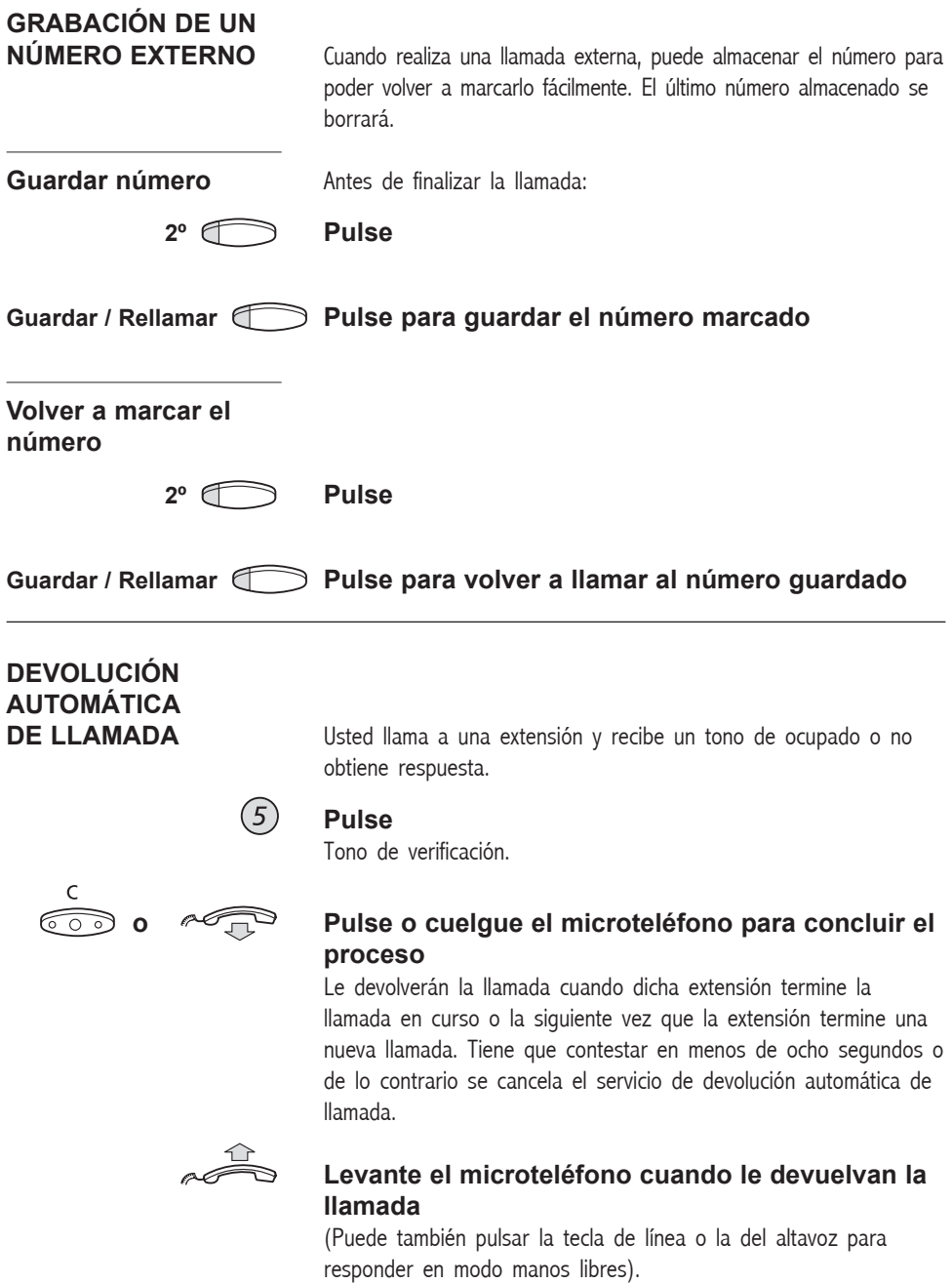

**EXTENSIÓN OCUPADA** Utilice las siguientes opciones para cuando llama a una extensión y recibe un tono de ocupado.

### **Puesta en espera** Puede notificar su llamada a una extensión ocupada por medio

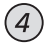

### **Pulse para puesta en espera**

Mantenga el microteléfono en servicio. Cuando la extensión a la que haya llamado cuelgue el microteléfono, recibirá automáticamente su llamada.

de un timbre amortiguado (si esta función se encuentra activada).

Nota: si vuelve a recibir el tono de ocupado, la extensión con la que desea hablar no permite la puesta en espera.

**Intervención Puede intervenir en la llamada en curso de una extensión ocupada (si** esta función se encuentra activada).

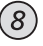

### **Pulse para intervenir**

Se oye el tono de intervención y se establece una llamada a tres bandas. Si la extensión a la que ha llamado cuelga el microteléfono y usted se mantiene en servicio, dicha extensión recibirá automáticamente su rellamada.

Nota: si sigue oyendo el tono de ocupado, su extensión no tiene autorización para intervenir o la extensión deseada está protegida contra intervenciones.

### **DURANTES LAS LLAMADAS**

## **DURANTE LAS LLAMADAS**

**INTRODUCCIÓN** El sistema BusinessPhone 50/250 le permite manejar las llamadas de muchas formas diferentes. Usted, podrá conmutar entre microteléfono y manos libres / grupo, desconectar los micrófonos, realizar una consulta, transferir la llamada, crear una conferencia o retener la llamada mientras realiza otras tareas.

**ESCUCHA EN ALTAVOZ** Suponga que está teniendo una conversación utilizando el microteléfono.

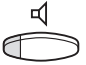

### **Pulse para activar/desactivar el altavoz**

Cuando el indicador luminoso queda encendido, el altavoz monitoriza la llamada.

Nota: Es posible realizar un ajuste de volumen, vea la sección "Ajustes acústicos".

## **DE MICROTELÉFONO**

**A MANOS LIBRES** Suponga que está teniendo una conversación utilizando el microteléfono.

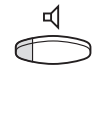

### **Pulse para activar al altavoz**

Ahora está en el modo de escucha en altavoz.

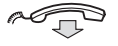

### **Cuelgue el microteléfono**

Conversación manos libres.

Nota: Es posible realizar un ajuste de volumen, vea la sección "Ajustes acústicos".

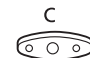

### **Pulse para finalizar la llamada**

# **DE MANOS LIBRES**

Suponga que está teniendo una conversación manos libres.

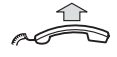

### **Descuelgue el microteléfono**

Conversación mediante el microteléfono

### **DURANTES LAS LLAMADAS**

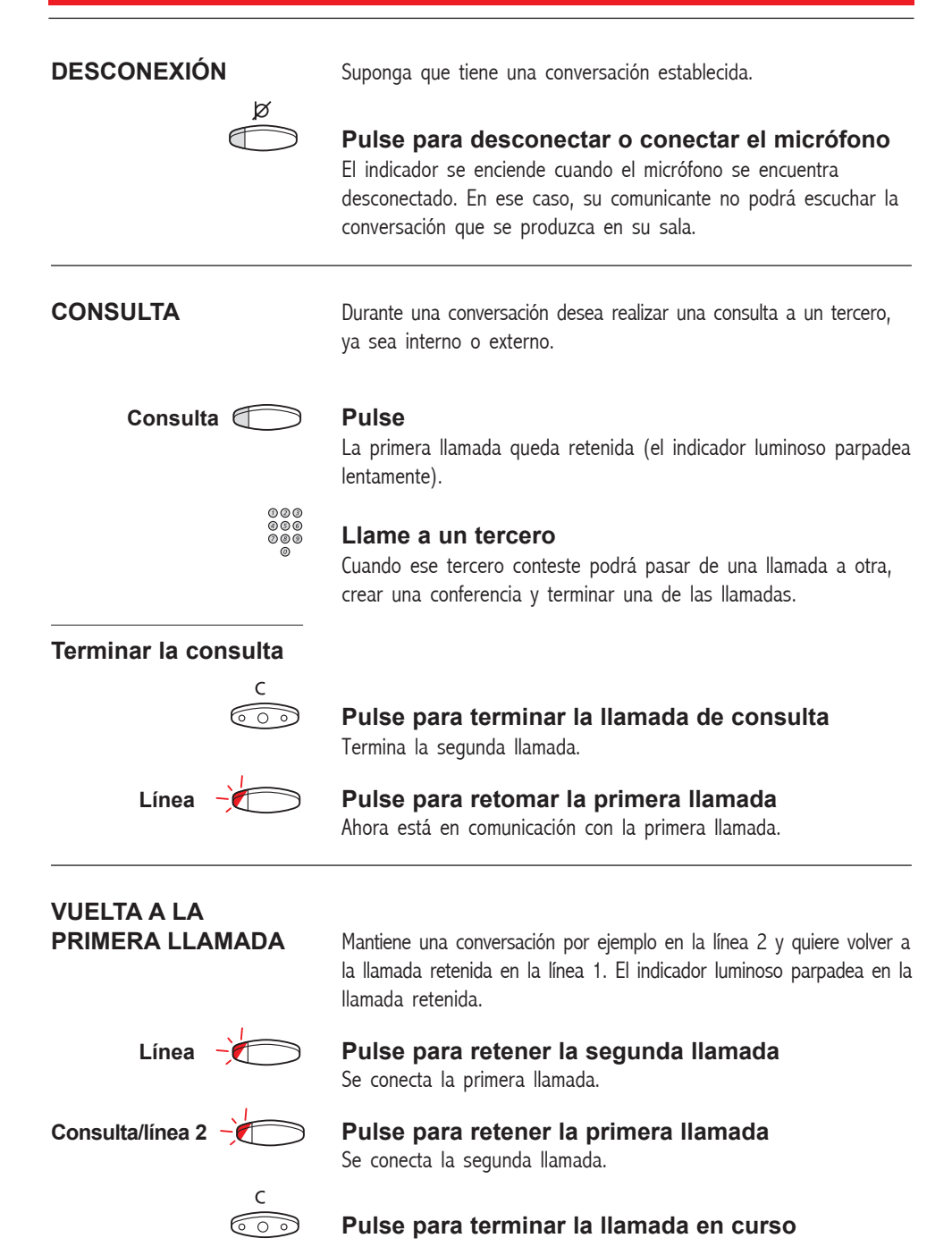

### **DURANTES LAS LLAMADAS**

**TRANSFERENCIA** Tiene una conversación interna o externa en curso y quiere transferirla.

**Consulta Pulse**

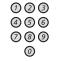

### **Llame a un tercero**

Puede transferir la llamada antes de que conteste o a esperar la contestación.

Nota: asegúrese de llamar al tercero al que quiere transferir la llamada. Por favor, lea las observaciones y advertencias del capítulo "Advertencias".

**Transferencia Pulse**

### **o**

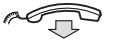

### **Cuelgue el microteléfono**

Se transfiere la llamada. Las llamadas externas sólo se pueden transferir con la tecla de Transferencia, si este tipo de conexión se encuentra activado mediante la programación del sistema.

**Transferencia a una**

**extensión ocupada** Se pueden transferir llamadas incluso a las extensiones ocupadas. El usuario de dicha extensión oirá un timbre amortiguado (puesta en espera) siempre y cuando esté programado, y la llamada se transferirá tan pronto termine la llamada en curso (si está activada la función de puesta en espera).

**Devolución de llamada** Si ha transferido una llamada externa y la otra extensión no la ha contestado en un determinado período de tiempo, se le devolverá la llamada. Su teléfono volverá a sonar.

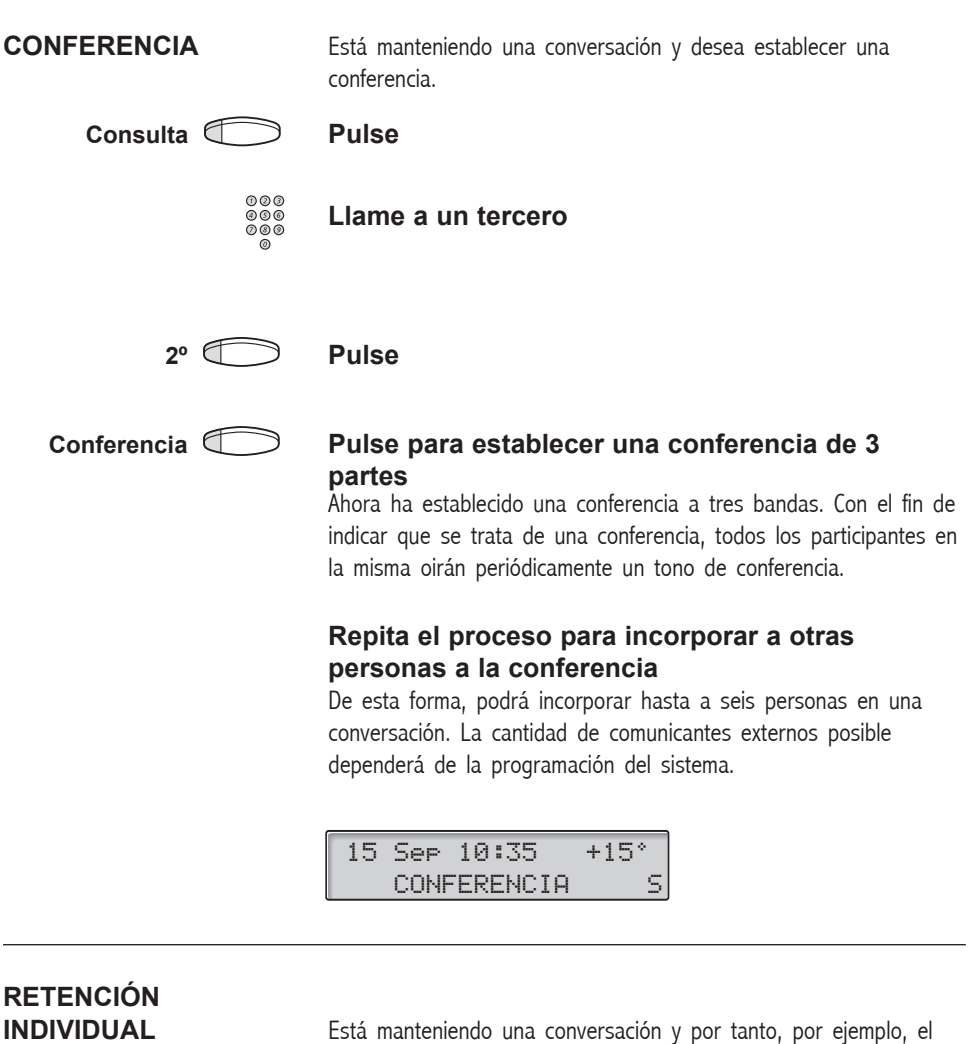

indicador de la tecla "Línea 1" se encuentra encendido. Ahora quiere retener la llamada durante unos instantes.

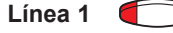

### **Línea 1 Pulse la tecla de línea**

El indicador luminoso parpadea lentamente..

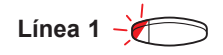

**Línea 1 Vuelva a pulsar para retomar la llamada retenida**

### **RETENCIÓN COMÚN**

### Retención **Pulse (previamente programado)**

El indicador luminoso parpadea despacio. La llamada puede ser cogida desde cualquier extensión en el plazo de un minuto, en caso contrario, se producirá una rellamada a la extensión que retiene.

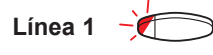

### Línea 1  $\rightarrow$  **Pulse para capturar la llamada en la extensión propia**

**o**

Capture la llamada de otra extensión:

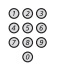

### **Llame a la extensión que retuvo la llamada**

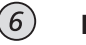

**Pulse**

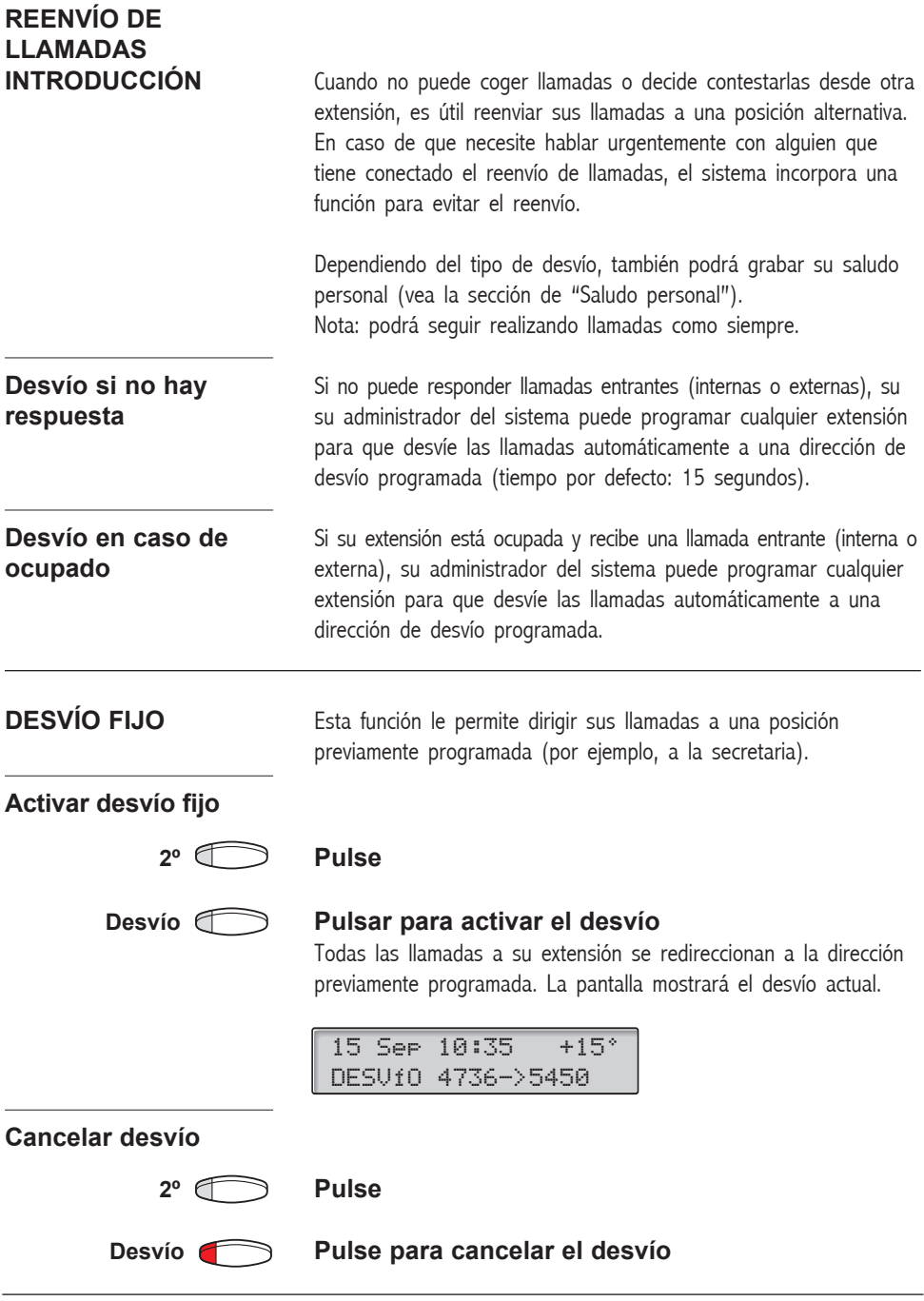

## **REENVÍO DE LLAMADAS**

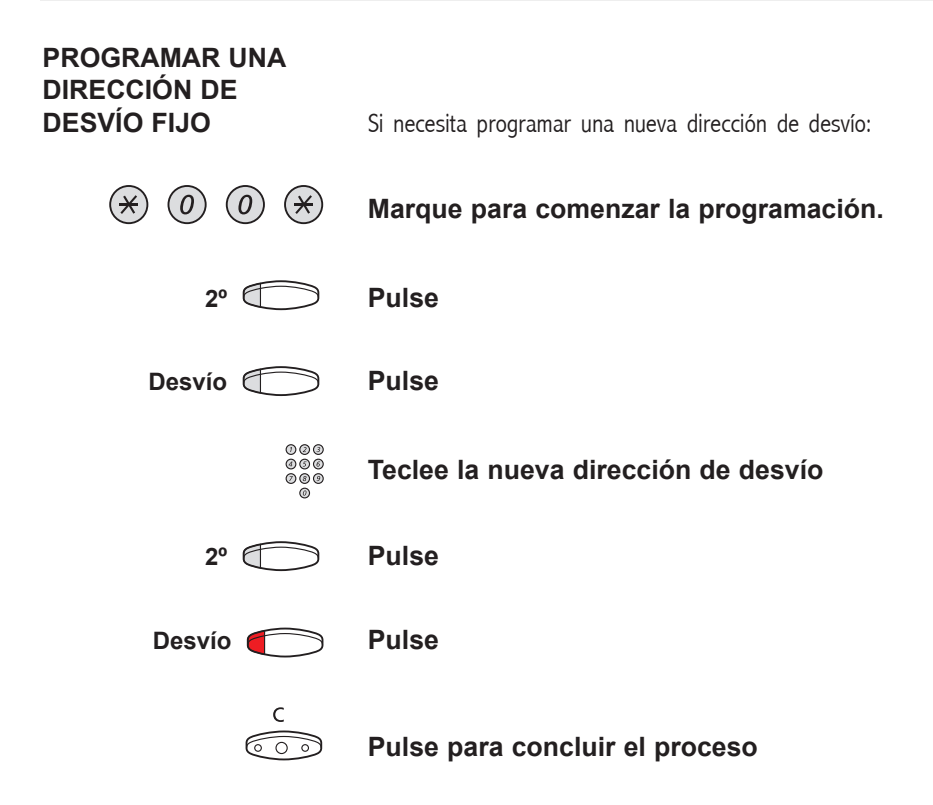

**DESVÍO INDIVIDUAL** Esta característica le da la posibilidad de desviar sus llamadas a posiciones internas y externas, como por ejemplo cualquier número de la guía telefónica, la extensión de un compañero, un número externo o un número de marcación rápida común (como podría ser el teléfono de su coche).

> Nota: Para evitar un mal uso, es posible bloquear para su extensión los desvíos externos individuales . Consulte la sección "Seguridad".

**Programar y activar un desvío interno** Desvía sus llamadas a una posición interna

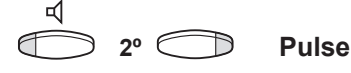

**Desvío Pulse y teclee la nueva dirección de desvío** Cualquier número de directorio.

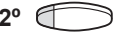

### **2º Pulse**

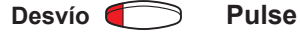

Tono de verificación. El indicador luminoso de desvío queda activado. En la pantalla aparece el estado actual del desvío.

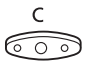

### **Pulse para terminar el proceso**

Puede realizar llamadas normalmente Un tono especial de llamada le recordará que tiene un desvío activado.

Nota: No es posible activar un desvío individual interno si hay activado un desvío individual externo.

**Cancelar un desvío interno**

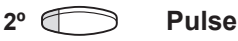

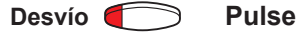

El desvío individual queda cancelado. El indicador luminoso se

# apaga. **(continúa)**

### **REENVÍO DE LLAMADAS**

**DESVÍO INDIVIDUAL (continuación)**

**Programar y activar un nuevo teléfono de**

 $(\star)$  (2) (2)  $(\star)$ 

**desvío externo** Para configurar un nuevo teléfono de desvío externo individual:

### **Marque**

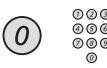

### **Marque el(los) dígito(s) para acceso a llamadas externas e introduzca el nuevo teléfono de desvío externo**

Un máximo de 24 dígitos.

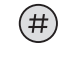

### **Pulse para activar el desvío individual** Tono de verificación.

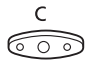

### **Pulse para concluir el proceso**

Nota: También se puede utilizar el desvío externo individual mediante la función DISA. Consulte la sección "Otros servicios de utilidad".

### **Cancelar un desvío externo**

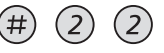

### **Marque**

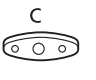

### **Pulse**

Nota: El número de teléfono de desvío no se borra de la memoria, sino que simplemente se desactiva el desvío.

# **Reactivar un**

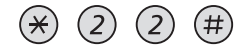

**desvío externo** Desvía sus llamadas a una posición externa.

### **Marque para activar el desvío externo programado**

Podrá realizar llamadas salientes como de costumbre. Un tono especial le recordará que se encuentra activo un "Reenvío de llamada".

C **Pulse**<u>೯೧ ಕ</u>

### BusinessPhone 250 / BusinessPhone 50 Teléfono Estándar / Teléfono Económicoplus

## **REENVÍO DE LLAMADAS**

 $(\divideontimes)$ 

 $(2)$  $(1)$ 

000<br>000<br>000

SÍGUEME<br> **SÍGUEME** Para activar el Síqueme, es necesario tener activo el desvío individual en el teléfono.

**Activar el sígueme** Nota: Se puede ejecutar este procedimiento desde el teléfono al que se van a desviar las llamadas

### **Marque**

 $(\divideontimes)$ 

 $\mathsf{C}$ ದಾ **Marque su número y pulse**

**Marque el nuevo número y pulse** Tono de especial de llamada.

### **Pulse para concluir el proceso**

**Cancelar el sígueme** El sígueme y el desvío individual también se pueden cancelar desde la posición de respuesta.

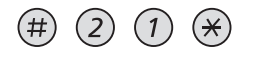

### **Marque**

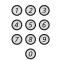

### **Marque su número**

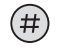

### **Pulse**

Tono de llamada.

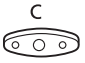

### **Pulse para concluir el proceso**

# **EVITAR EL REENVÍO**

**DE LLAMADAS** La función destinada a evitar el reenvío de llamadas posibilita llamar a una extensión especifica, aunque tenga activado un reenvío de llamada.

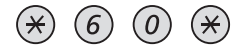

### **Marque**

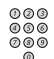

### **Introduzca el número de extensión**

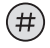

### **Pulse**

Se conectará con la extensión especificada independientemente de si tiene activado un desvío fijo o un sígueme.

# **INFORMACIÓN**

**INTRODUCCIÓN** Si no se encuentra en la oficina durante un determinado período de tiempo (por ejemplo, a causa de una reunión, vacaciones, comida o enfermedad), esta característica le permite informar a sus comunicantes cuál es el motivo de su ausencia. Las llamadas externas se dirigirán a la operadora, quien también tiene acceso a su información de ausencia.

> Nota: Esto no funcionará si tiene activado un desvío con saludo. En este caso los llamantes recibirán este saludo en lugar de información sobre su ausencia.

Puede ofrecer a sus comunicantes:

### **1) Textos predefinidos**

Introduzca la razón de su ausencia y la fecha y hora de su regreso.

### **2) Información de voz**

Grabe un mensaje de voz en el que indique su información de ausencia.

### **3) Información de texto libre**

Active un texto personal.

# **INTRODUCIR**

**INFORMACIÓN** Para guardar textos o información de voz.

**2º Info Pulse** 

Cuando se activa la información, el indicador luminoso de mensaje/Información quedará encendido. Si llega un mensaje, el indicador comenzará a parpadear. Consulte la sección "Comprobar y almacenar mensajes recibidos".

### **Seleccione el texto predefinido, la información de voz o la información de texto libre**

### **(continúa)**

### **INTRODUCIR INFORMACIÓN (continuación)**

**Textos predefinidos** De la tabla siguiente:

### **Introduzca el código e**

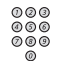

### **Introduzca la información complementaria**

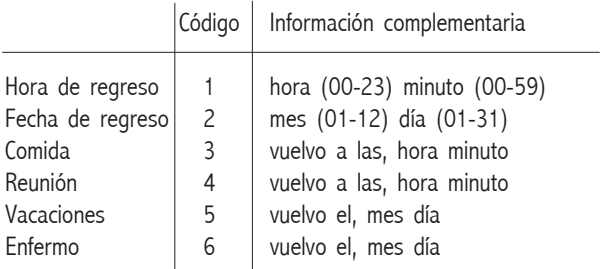

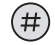

### **Pulse para introducir la información**

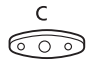

### **Pulse para concluir el proceso**

La información de ausencia aparecerá en el display. Los comunicantes internos reciben la información en el display (o como información hablada para aquellos comunicantes que carecen de teléfono con display).

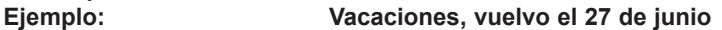

Si no sabe la fecha de regreso, limítese a pulsar #. Información activa. Los comunicantes internos reciben la información en el display (o como información hablada para aquellos comunicantes que carecen de teléfono con display). Las llamadas externas se dirigirán a la operadora, quien también tiene acceso a su información de ausencia.

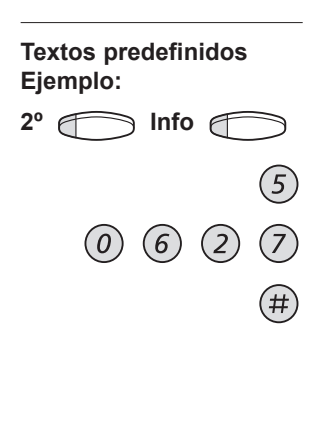

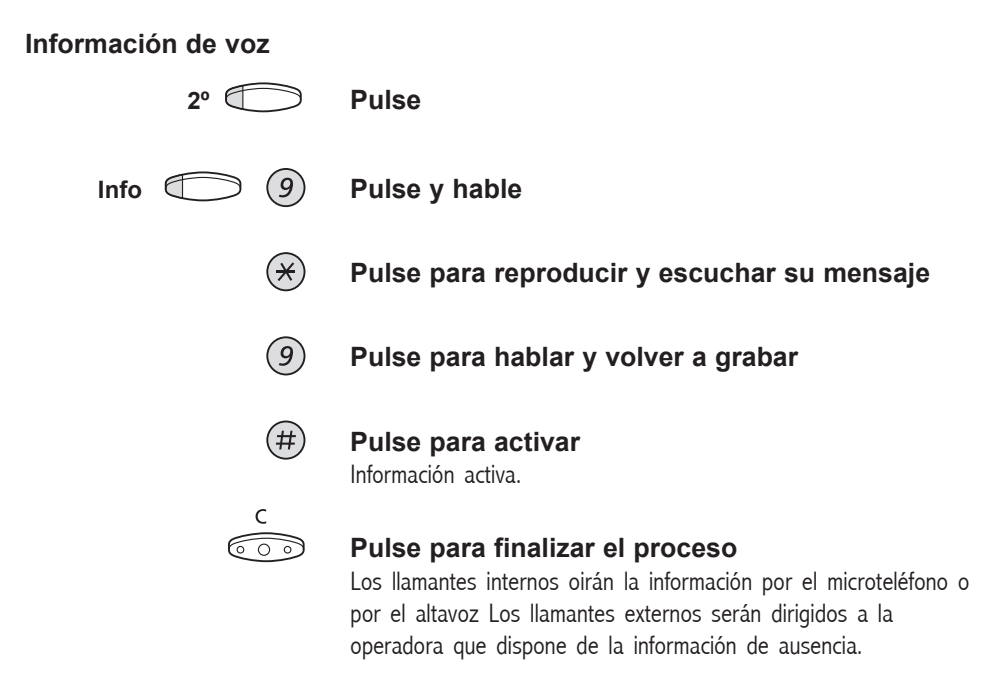

Nota: Es posible llamar a su propia extensión para comprobar la información.

### **BORRAR INFORMACIÓN, ALMACENAR INFORMACIÓN**

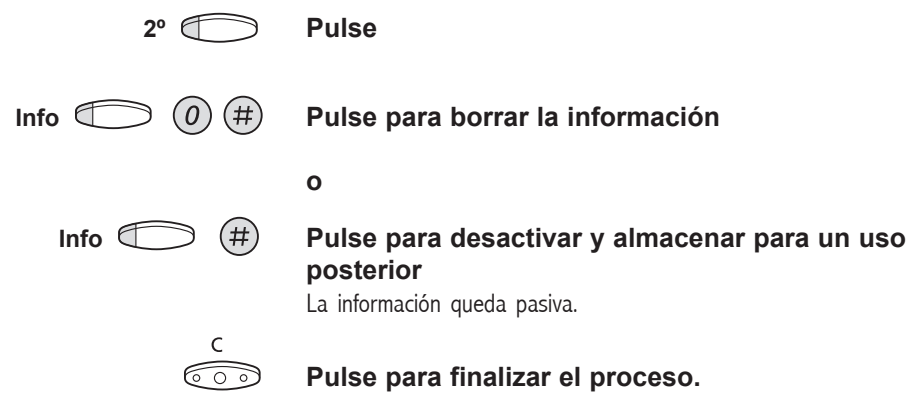

### **(continúa)**

### **BORRAR INFORMACIÓN, ALMACENAR INFORMACIÓN (continuación)**

**Utilizar la información**

**almacenada** Cuando la información está desactivada:

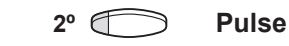

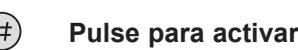

**Info Pulse para activar la información almacenada** Luce el indicador de mensaje/información. La información está activa.

ಮಾ

### **Pulse para finalizar el proceso.**

# **RECIBIR INFORMACIÓN**

**DE LLAMADAS** Nota Este capítulo sólo es aplicable para el teléfono Estándar. **DESVIADAS** Un compañero, Andersen, ha programado un desvío de llamada a su teléfono. Los símbolo '&' o '%' indican que Andersen tiene programada información de texto o de voz.

### **Información de texto programada**

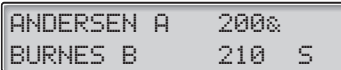

**2º Pulse**

### **Lectura & Pulse y manténga pulsado para leer la información de texto**

**Información de voz programada**

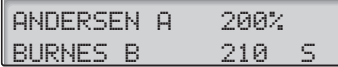

**Consulta Pulse**

രരെ

**Marque el número de Andersen para recibir la información de voz.**

**INTRODUCCIÓN** Es posible enviar a una extensión que no contesta o está ocupada, un mensaje de voz o de devolución de llamada. Esta sección describe además cómo grabar una conversación y un mensaje de voz personal. Su teléfono le indicará la existencia de mensajes entrantes mediante el parpadeo rápido del indicador de la tecla de mensaje.

**ENVIAR UN MENSAJE** Puede enviar un mensaje cuando marca un número interno y recibe el tono de ocupado o no obtiene respuesta.

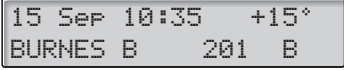

# **Devolución de**

**llamada** Para enviar un mensaje de "devolución de llamada".

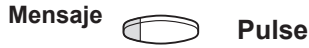

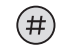

 $\overline{9}$ 

 $(\divideontimes)$ 

 $\left(9\right)$ 

 $(\#$ 

### **Pulse para enviar**

**Voz** Para enviar un mensaje de voz.

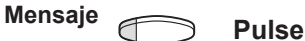

- **Pulse y grabe un mensaje de voz**
- **Pulse para escuchar su grabación**
- **Pulse y hable para volver a grabar**
- **Pulse para enviar**

### **COMPROBAR Y ALMACENAR LOS MENSAJES RECIBIDOS**

Es posible comprobar y almacenar los mensajes recibidos. Los mensajes recibidos se dividen en las siguientes tres categorías:

- Mensajes nuevos (no oídos ni leídos)
- Mensajes oídos / leídos
- Mensajes almacenados

Nota: Tras un determinado período de tiempo los mensajes se borran del sistema. Este tiempo depende de a qué categoría pertenezca el mensaje. Si desea información referente a esta materia, consulte con su administrador del sistema.

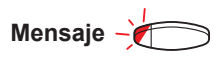

### **Mensaje Pulse para ver el buzón**

Si su buzón sólo contiene mensajes ya oídos, el indicador lucirá de manera continua. Puede comprobar y almacenar los mensajes recibidos. Es posible almacenar hasta 20 mensajes.

Los mensajes de voz se escucharán mediante el altavoz o el microteléfono. Los mensajes de devolución de llamada ("Llámame") iniciarán automáticamente una llamada hacia el origen. Los mensajes de texto aparecerán en la pantalla.

Nota: en función de la configuración, para recuperar sus mensajes podría pedírsele su contraseña. Consulte el capítulo "Seguridad".

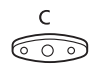

### **Pulse para concluir el proceso**

**DICTÁFONO** Si desea grabar y recuperar mensajes de voz, puede utilizar un dictáfono. Un mensaje de dictáfono se trata como un mensaje normal. Para recuperar mensajes del dictáfono, consulte la sección "Comprobar y almacenar los mensajes recibidos".

### **Grabar un mensaje** Para comenzar la grabación:

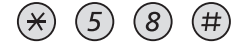

### **Marque y grabe su mensaje**

El tiempo máximo de grabación es de cuatro minutos y quince segundos.

MENSA.IF

Seleccione una de las siguientes opciones:

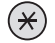

### **Pulse para escuchar la grabación**

- $\left[9\right]$ **Pulse y hable para volver a grabar**
- $(\#)$
- **Pulse para parar la grabación y guardar el mensaje**

# **GRABACIÓN DE UNA**

**CONVERSACIÓN** La función de grabación de una conversación posibilita el almacenamiento de dicha conversación telefónica en su buzón individual, simplemente pulsando la tecla previamente programada para la grabación. Es posible almacenar tanto llamadas internas como externas. Las llamadas en multiconferencia no se pueden almacenar.

> Una conversación grabada se trata como un mensaje de voz normal. Para saber cómo recuperar conversaciones grabadas, consulte la sección "Comprobar y almacenar los mensajes recibidos".

Nota: Esta característica podría estar restringida o no estar disponible. Pregunte al administrador del sistema sobre su disponibilidad. Además, es posible escuchar un tono de multiconferencia durante toda la grabación.

Para comenzar o finalizar la grabación de la conversación que está teniendo vía telefónica:

### Grabación **Pulse la tecla de grabación (previamente programada)**

Mientras esté grabando, se mostrará una luz fija que indica este estado. Es posible arrancar y parar la grabación en cualquier momento. El tiempo máximo de grabación es de cuatro minutos. Si deseará grabar durante más de cuatro minutos, simplemente repita el procedimiento. Para programar la tecla, consulte la sección "Programación".

### **£Atención!**

La grabación de una conversación sin la notificación previa a la otra parte, podría considerarse un acto ilegal. El envío o la reproducción de esta conversación grabada a una tercera parte sin obtener un permiso previo, podría ser también un acto ilegal.

Es obligatorio que la persona que inicie la grabación, pida el consentimiento de la otra parte, informándole del propósito y del uso futuro de dicha grabación en concreto. El cumplimiento de la legislación vigente es reponsabilidad exclusiva del usuario, pudiendo ser perseguido por su infringimiento. Ni el fabricante ni el vendedor de este producto son responsables del abuso de esta funcionalidad

## **SISTEMA DE BUZÓN DE MENSAJES**

**INTRODUCCIÓN** Mientras está fuera de la oficina, las personas que le llamen pueden dejarle un mensaje en su buzón de mensajes individual o en un buzón de mensajes común. Asimismo , es posible grabar un saludo personalizado. Consulte la sección de "Saludo Personalizado" para más información.

> La diferencia entre su buzón de mensajes individual y el común es que el buzón de mensajes común se puede utilizar para más de un usuario.

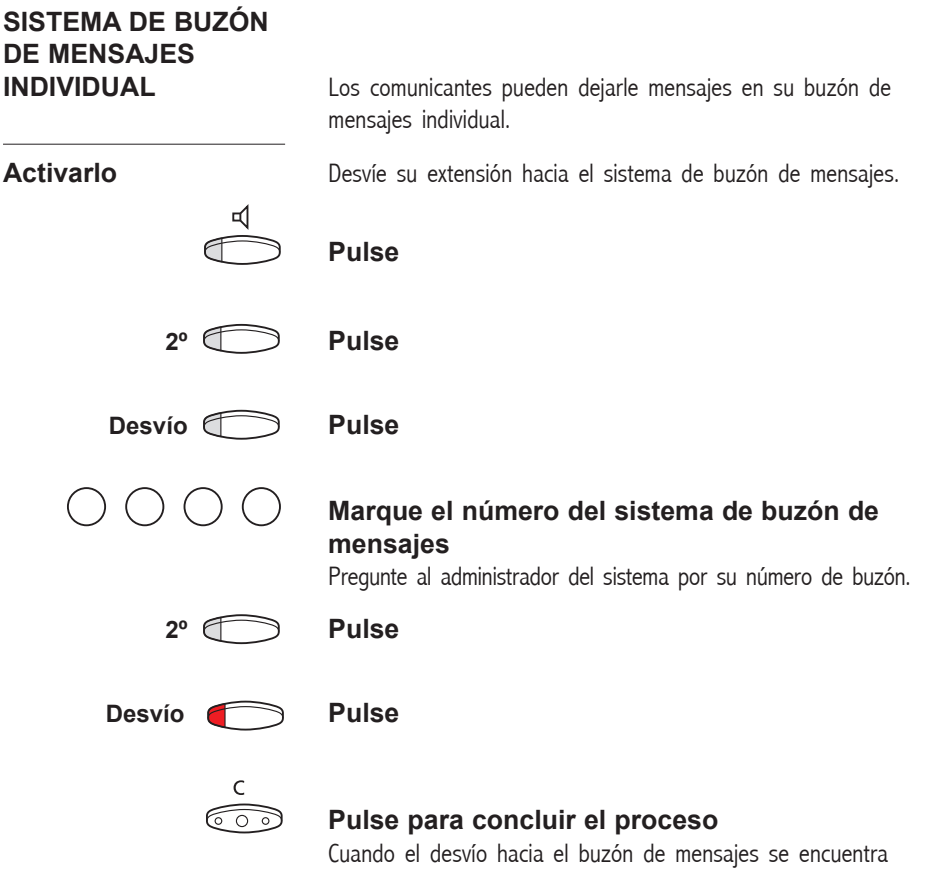

# activado, el indicador luminoso de Desvío se mantiene encendido. **(continúa)**

### **SISTEMA DE BUZÓN DE MENSAJES INDIVIDUAL (continuación)**

### **Desactivarlo**

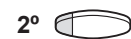

**2º Pulse**

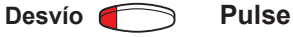

**Recuperar mensajes**

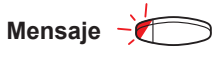

**internamente** El indicador luminoso de los mensajes parpadea rápidamente.

**Mensaje Pulse para recuperar el mensaje** Consulte la sección "Comprobar y almacenar los mensajes recibidos".

**Recuperar mensajes**

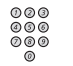

**externamente** Para recuperar sus mensajes desde una posición externa:

**Marque el número de teléfono de su compañía.**

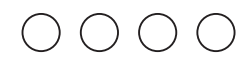

### **Marque el número del sistema de buzón de mensajes**

Durante el proceso se le pedirá su número de extensión y su contraseña.

# **SISTEMA DE BUZÓN DE**

**MENSAJES COMÚN** Los comunicantes pueden dejar mensajes en el buzón de mensajes común.

**Activarlo** Desvíe su extensión hacia el sistema de buzón de mensajes.

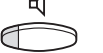

Pulse

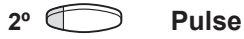

**Desvío Pulse**

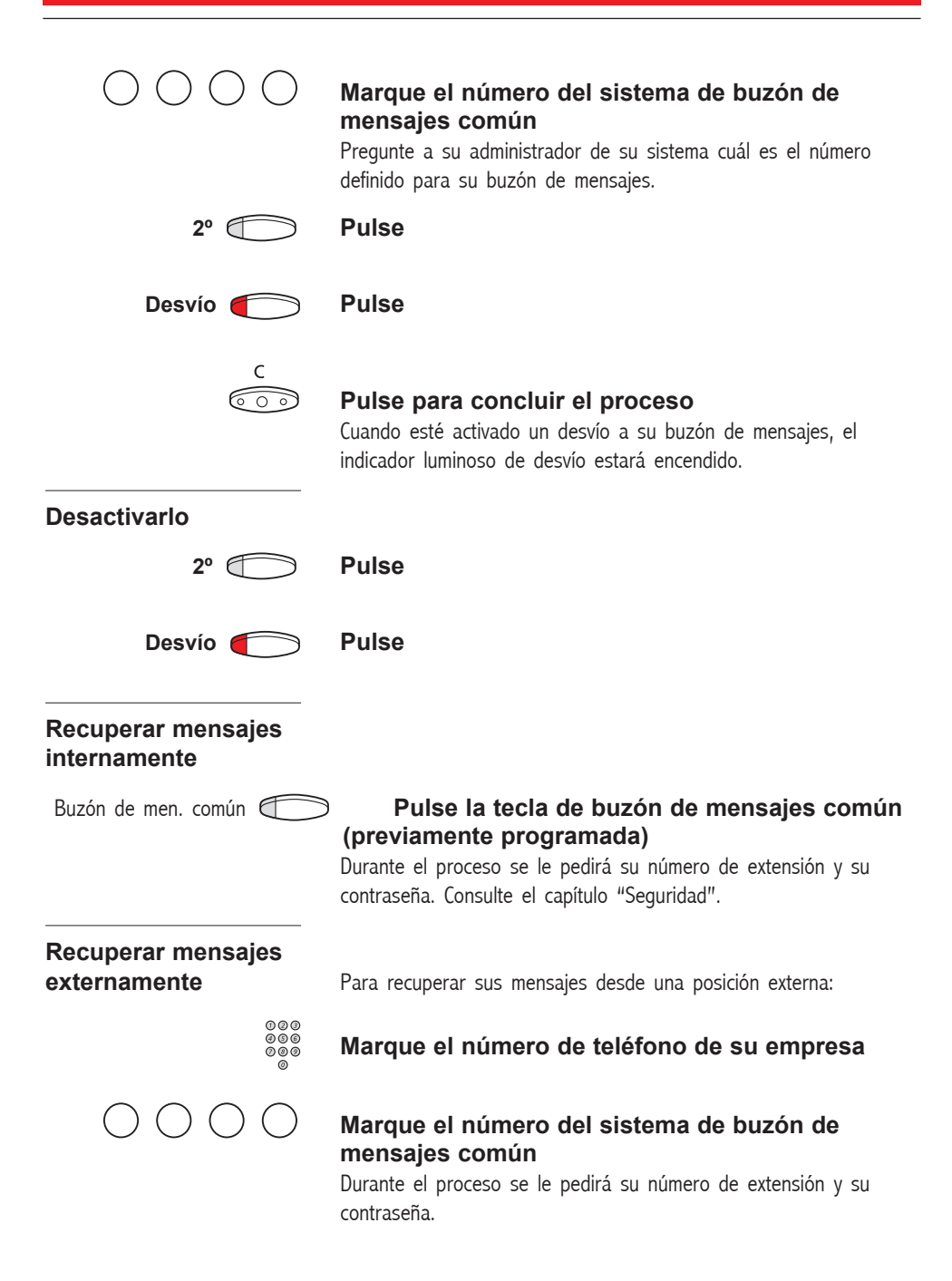

### **SISTEMA DE BUZÓN DE MENSAJES**

**SALUDO PERSONAL** Dependiendo del tipo de desvío que quiera activar, puede dejar a la persona que llama tres tipos distintos de saludos personales. Estos tipos se escucharán, respectivamente, cuando no haya respuesta, cuando el teléfono esté ocupado o cuando haya un desvío fijo.

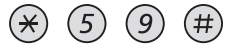

### **Marque**

Durante el proceso se le pedirá su número de extensión y su contraseña.

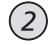

### **Pulse para configurar su saludo personal**

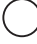

### **Introduzca el código de desvío**

Seleccione una opción de las siguientes y siga los anuncios de voz.

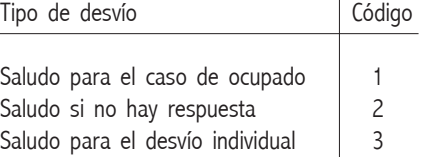

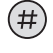

### **Pulse para almacenar el saludo grabado**

Cuando active el desvío, la siguiente persona que llame escuchará el saludo almacenado.

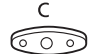

### **Pulse para finalizar el proceso**

Nota: Cuando haya activado un desvío con un saludo personalizado, las personas que llamen escucharán este saludo en lugar de la información de ausencia activada.

# **NÚMEROS DE MARCACIÓN RÁPIDA**

**INTRODUCCIÓN** Mediante los números de marcación rápida puede realizar llamadas presionando muy pocas teclas. Los números externos que usa con más frecuencia se almacenan como "números de marcación rápida comunes" en la centralita. Se pueden almacenar hasta 14 números de marcación rápida individuales (los números que, personalmente, utilice con más frecuencia). Tiene dos opciones para hacer esto.

### **Opción 1 Mediante una tecla programable**

Se pueden programar cuatro números de marcación rápida en las teclas A-D.

Nota: Las funciones activadas / desactivadas mediante un código de marcación (como por ejemplo \*32\* y #32#) también se pueden almacenar como números de marcación rápida individuales.

## **Opción 2 Mediante el teclado**

Se pueden programar 10 números de marcación rápida en las teclas "\*\*0" -"\*\*9".

# **NÚMEROS DE MARCACIÓN RÁPIDA**

**COMUNES** Los números externos se almacenan de forma centralizada en su sistema BusinessPhone. Los números de marcación rápida comunes tienen un máximo de 4 dígitos y se pueden marcar desde cualquier extensión autorizada para ello.

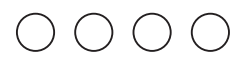

### **Marque el número de marcación rápida común**

Por favor, consulte su directorio telefónico.

## **NÚMEROS DE MARCACIÓN RÁPIDA INDIVIDUALES MEDIANTE UNA TECLA**

**PROGRAMABLE** Es posible programar y activar los números externos utilizados más habitualmente en la segunda capa de una tecla programable. Este procedimiento también es válido para programar una función que se activa / desactiva mediante un código de marcación.

### **(continúa)**

### **NÚMEROS DE MARCACIÓN RÁPIDA INDIVIDUALES MEDIANTE UNA TECLA PROGRAMABLE (continuación)**

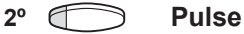

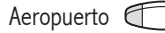

### Aeropuerto **Pulse para hacer una llamada o activar un código de marcación (previamente programado)**

## **Programar números individuales de**

 $(0)$ 

**marcación rápida** Para programar números externos o códigos de marcación en las teclas A-D siga el siguiente proceso:

### **Entre en el modo de programación**

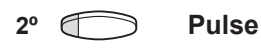

AA

### **Pulse una tecla programable**

### **Marque el(los) dígito(s) de acceso a llamadas externas y marque el número**

El dígito a utilizar para acceder a llamadas externas depende de la configuración del sistema. El número puede constar de hasta 24 dígitos. **o**

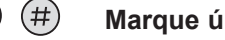

## **Marque ún código**

### **Pulse nuevamente la tecla programable**

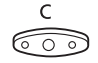

### **Pulse para finalizar el proceso**

Nota: Las teclas de doble función permiten combinar en la misma tecla, funciones programadas (por ejemplo marcación por nombre) y números de marcación rápida individuales. Quite el plástico protector transparente y escriba los nombres junto a cada tecla. Ponga un nombre que indique cual es el número de marcación rápida individual, en el campo bajo la línea para indicar que es la función secundaria.
### **NÚMEROS DE MARCACIÓN RÁPIDA**

### **NÚMEROS DE MARCACIÓN RÁPIDA INDIVIDUALES MEDIANTE EL TECLADO** Es posible programar y activar los números externos que utilice

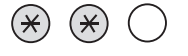

más frecuentemente mediante el teclado.

**Pulse y marque el número de marcación rápida** Un número entre 0 y 9.

**rápida individual** Cómo programar números externos en las teclas 0 a 9.

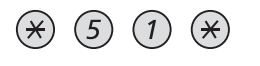

**Programar un número** 

**de marcación**

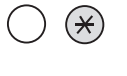

**Entre en modo programación**

**Seleccione un número de marcación rápida entre 0 y 9 y pulse**

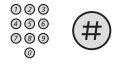

**Marque el número externo y pulse** El número puede constar hasta de 24 dígitos.

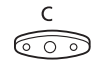

### **Pulse para concluir la programación**

### **Cancelar un número de marcación rápida individual**

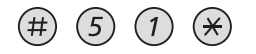

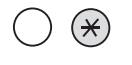

### **Introduzca un número de marcación rápida entre 0 y 9 y pulse**

### **Cancelar todos los números de marcación rápida individuales**

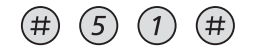

### **Pulse**

**Pulse**

Tono de confirmación.

### **NÚMEROS DE MARCACIÓN RÁPIDA**

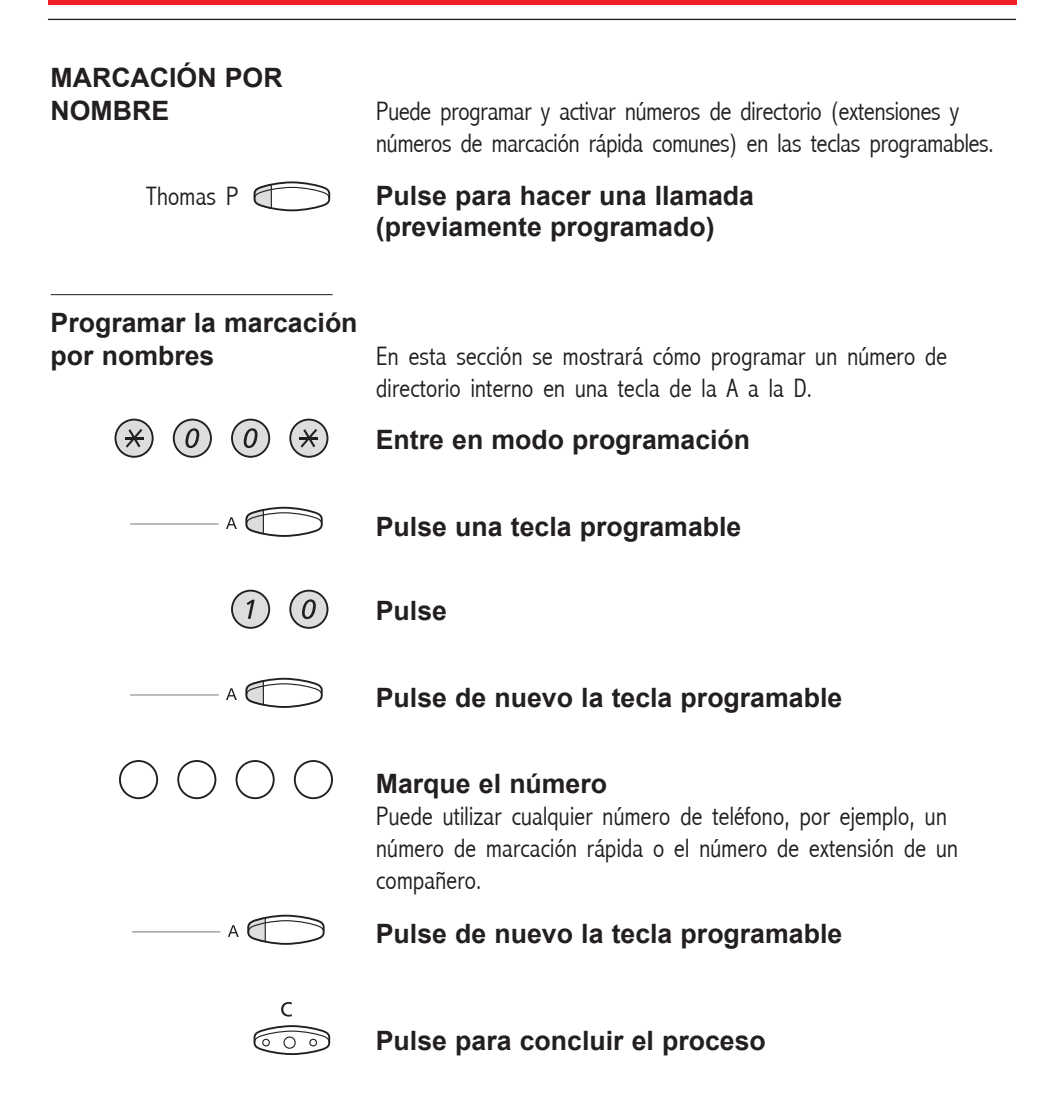

## **CÓMPUTO DE LLAMADAS**

**INTRODUCCIÓN** Nota: Este capítulo sólo es aplicable al teléfono Estándar.

Cuando el sistema BusinessPhone recibe información de tarificación de la red telefónica pública, la función de cómputo de llamadas puede utilizarse para verificar el coste de las llamadas al exterior. El sistema BusinessPhone ofrece varias opciones para obtener esta información.

**INDICACIÓN DE COSTE** Cuando realiza una llamada al exterior, el display le indica el coste de

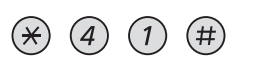

#### **Marque**

Tono de verificación, la indicación de coste queda desactivada.

la llamada. Si quiere desactivar la indicación del coste de la llamada.

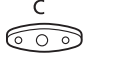

#### **Pulse**

Para activar de nuevo el indicador de tarificación en futuras llamadas, repita el procedimiento.

# **COSTE DE LA ÚLTIMA**

**LLAMADA** Después de realizar una llamada al exterior, puede consultar su importe.

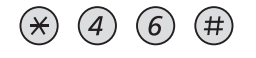

#### **Marque**

Aparecerá en el display el importe de la última llamada.

### **Pulse para finalizar el proceso**

# **LECTURA DE SU**

**CONTADOR PERSONAL** Es útil si quiere comprobar cual es el importe acumulado en su cuenta.

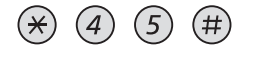

#### **Marque**

El sistema muestra el importe acumulado desde que se puso a cero el contador.

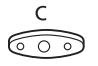

### **Pulse para finalizar el proceso**

## **SERVICIOS DE GRUPO**

**INTRODUCCIÓN** Cuando se trabaja en equipo los siguientes servicios de grupo pueden resultarle muy útiles. Podrá localizar a sus compañeros, actuar como una operadora o capturar sus llamadas entrantes.

**SISTEMA DE TECLAS** Con esta función, todas las líneas externas (o las seleccionadas) quedan representadas en todos los teléfonos por medio de teclas previamente programadas. Es necesario programar una tecla de función para cada línea externa, lo cual implica que podrá controlar el estado del tráfico de cada línea externa programada (léase, si está libre u ocupada). También se puede establecer una llamada externa pulsando la tecla de línea externa.

# **Contestar una**

**llamada externa** Para contestar una llamada externa, sólo tiene que pulsar la tecla cuyo indicador luminoso parpadea. (En función de la programación del sistema, las llamadas externas podrán venir anunciadas por el parpadeo del indicador de una tecla de línea y un timbre.)

línea externa. Esa línea externa quedará automáticamente ocupada.

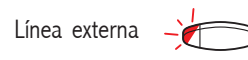

### Línea externa **Pulse (previamente programada)**

Comunicación oral con la persona que llama.

### **Realizar una llamada externa** Para iniciar una llamada externa, sólo tiene que pulsar la tecla de

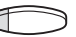

### Línea externa **Pulse una tecla de línea (previamente programada) que se encuentre libre**

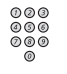

### **Marque el número deseado**

Si realiza las llamadas externas de esta forma, no tendrá que marcar antes el(los) dígito(s) para obtener acceso a llamadas externas.

# **SUPERVISIÓN/**

**OPERADORA** Asimismo, se puede programar una tecla para supervisar y gestionar las llamadas de un grupo de extensiones. Si programa en su teléfono una tecla de supervisión/operadora, podrá llamar a los demás miembros del grupo o contestar las llamadas entrantes del grupo con sólo pulsar la tecla, así como comprobar la actividad de las demás extensiones (libre, ocupada, sonando).

### **Situación de tráfico**

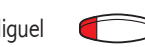

Miguel **Conversación en curso (indicador encendido)**

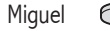

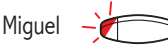

### Miguel **Extensión libre (indicador apagado)**

medio de una tecla previamente programada.

Miguel **La extensión está sonando (el indicador parpadea)**

### **Captura de las llamadas del grupo** La extensión de su compañero viene indicada en el teléfono por

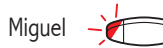

### Miquel **Pulse para contestar las llamadas directamente (previamente programada)**

El parpadeo del indicador luminoso de la tecla indica que hay una llamada entrante.

### **Llamar a un miembro del grupo**

### Miguel **Pulse para realizar las llamadas directamente (previamente programada)**

Nota: si el indicador de la tecla parpadea, cogerá automáticamente la llamada en curso de su colega.

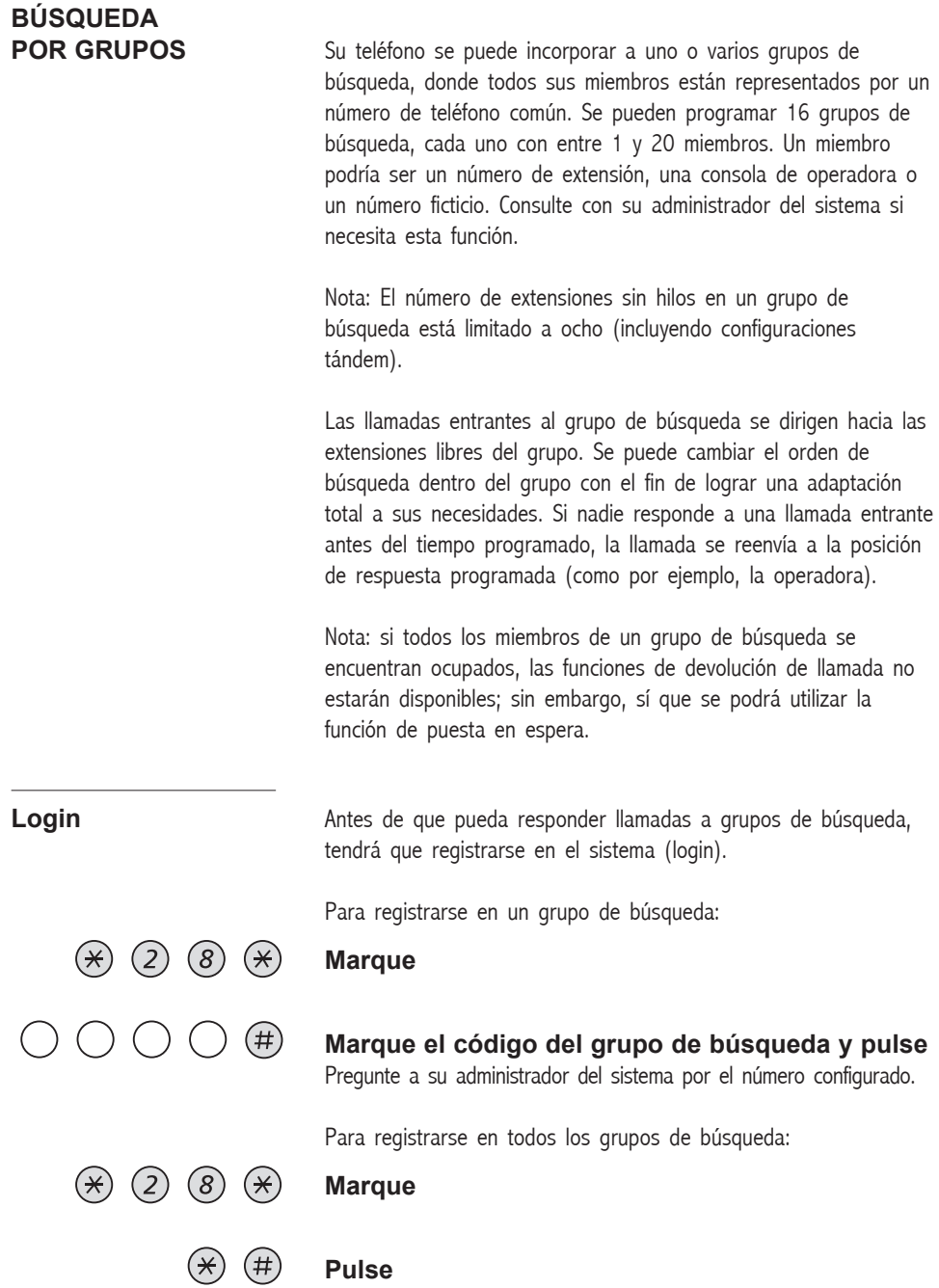

### **SERVICIOS DE GRUPO**

 $(2)$   $(8)$   $(4)$ 

**Responder llamadas** Responda a una llamada de búsqueda por grupos de la manera habitual.

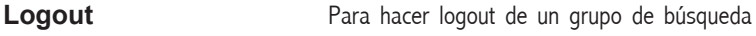

GRUPO PBX: LOG OUT

#### **Marque**

**Marque**

**Pulse**

**Marque el código del grupo de búsqueda y pulse** Pregunte a su administrador del sistema por el número configurado. Nota: Si se ha registrado en más de un grupo y ha hecho logout de uno de ellos, la pantalla mostrará el texto siguiente:

Para hacer logout de todos los grupos de búsqueda:

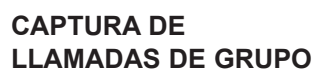

**LLAMADAS DE GRUPO** En un grupo de Captura de llamadas, cualquier miembro puede contestar a cualquier llamada individual a los miembros del grupo. Usted puede contestar una llamada al grupo marcando un número especial de respuesta. Pregunte al administrador del sistema cuál es número configurado para tal fin.

### **Marque el código de captura de llamadas de grupo**

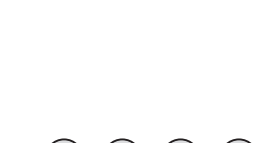

 $(\#)(2)(8)$ 

# **LOCALIZACIÓN MEDIANTE**

**EL ALTAVOZ** Es posible localizar todas las extensiones de un grupo y darles un mensaje de voz.

### Localización por altavoz **Pulse (previamente programada)**

Se llama a todas las extensiones del grupo.

### Localización por altavoz **Pulse de nuevo y mantenga pulsada la tecla (previamente programada)**

Dé su mensaje de voz y suelte la tecla. A continuación puede esperar respuesta o terminar. Si no recibe respuesta en el plazo de 30 segundos, la función de localización terminará automáticamente.

## **Contestar a una llamada de localización**

**por altavoz** Una breve señal y el parpadeo del indicador de "Localización" le indican que se está recibiendo una llamada de localización.

### Localización por altavoz **Pulse (previamente programada)**

Se establece una comunicación interna con quien ha efectuado la llamada de localización.

**TIMBRE COMÚN** El servicio de timbre común permite a todas las extensiones del sistema (operadora incluida) capturar la llamada de una extensión que se ha definido previamente como extensión de timbre común.

### **Marque el código de captura de llamada de timbre común**

Pregunte al administrador del sistema cuál es el código de captura de llamada de timbre común. Se conectará inmediatamente con el comunicante.

Si dos o más extensiones intentaran contestar simultáneamente una llamada de la extensión de timbre común, sólo la primera podrá capturarla. Las demás extensiones recibirán el tono de "número no disponible" y sus displays mostrarán el mensaje "No hay llamadas en espera en el timbre común".

Lo mismo sucederá si marca el código de captura de llamada de timbre común y no hay llamadas esperando en la extensión de timbre común.

Nota: también puede programar el código de timbre común en una tecla de función.

## **OTROS SERVICIOS DE UTILIDAD**

**INTRODUCCIÓN** Mediante la utilización de estos servicios su productividad se verá incrementada; por ejemplo, puede fijar recordatorios de reuniones importantes, asignar el coste de las llamadas externas en cuentas diferentes, escuchar música a través del altavoz y muchas cosas más…

**RECORDATORIO** Se puede hacer que el teléfono le ofrezca un recordatorio dentro de las próximas 24 horas (es posible realizar múltiples configuraciones).

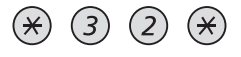

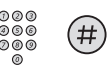

**Marque**

**Marque la hora del recordatorio y pulse** (00-23) hora + (00-59) minuto. Puede borrar el último dígito introducido con la tecla "-" (menos). Ejemplo: 1430.

RECORDATORIO 1430

Nota: si recibe un tono de ocupado, su extensión no está autorizada para fijar recordatorios.

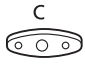

### **Pulse para concluir la programación**

Cuando llegue la hora del recordatorio, su teléfono da la señal de devolución de llamada.

#### **Cancelar un recordatorio**

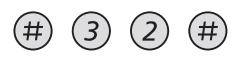

### **Marque para para cancelar todos los recordatorios**

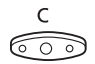

**Pulse para concluir el proceso**

### **OTROS SERVICIOS DE UTILIDAD**

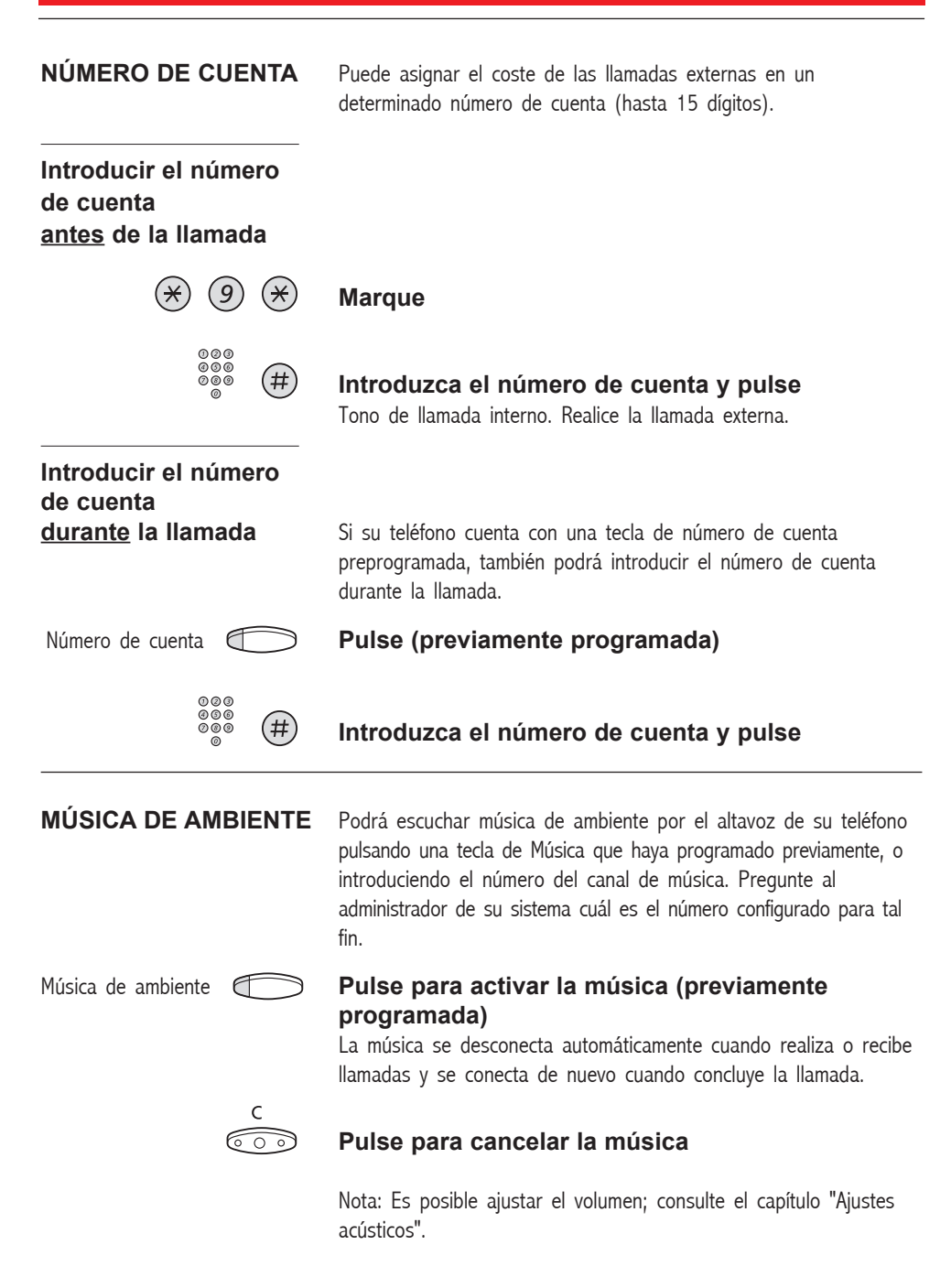

# **LÍNEA DE**

**INTERCOMUNICACIÓN** Función de llamada bidireccional entre dos extensiones, por ejemplo para la comunicación entre un directivo y su secretaria.

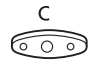

### Intercom. con secretaria **Pulse para establecer una llamada de intercomunicación (previamente programada)**

### **Pulse para cancelar la llamada de intercomunicación**

## **CONFIGURACIÓN**

La configuración tándem es una unidad, consistente en dos teléfonos que utilizan el mismo número. Uno de los teléfonos se define como "maestro" y el otro es el "esclavo".

Esta función mejora la comunicación de aquellos usuarios que, por ejemplo, tienen un teléfono con cable en su mesa (el teléfono "maestro") y necesitan movilidad dentro del edificio de su empresa por medio de un inalámbrico (el teléfono "esclavo"). La configuración tándem funciona básicamente como sigue:

### **Para activar la configuración tándem**

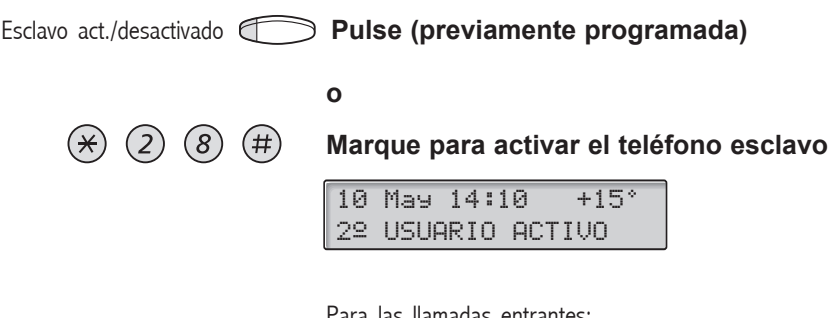

Para las llamadas entrantes:

• Ambos teléfonos se tratan como 1 sola extensión.

Para las llamadas salientes:

• Ambos teléfonos se tratan como 2 extensiones separadas.

### **(continúa)**

### **OTROS SERVICIOS DE UTILIDAD**

**CONFIGURACIÓN TÁNDEM (continuación)**

### **Para desactivar la configuración tándem**

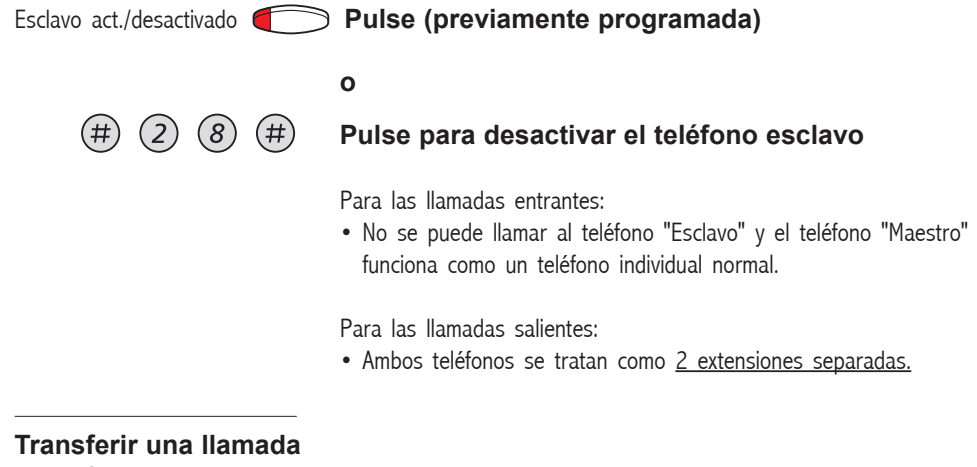

**entre los componentes de una unidad tándem**

**Consulta Pulse y marque su propio número de teléfono**

Transferencia **Pulse** 

**RESPUESTA INMEDIATA** Es posible acceder al servicio de contestación automática en modo manos libres para llamadas internas sin tener que pulsar la tecla de línea. Si necesita este Servicio, por favor, pregunte al su administrador del sistema.

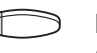

### Respuesta inmediata **Pulse la tecla de respuesta inmediata (preprogramada)**

Se indicarán las llamada entrantes mediante un tono mudo, el indicador luminoso de On/Off se encenderá y la llamada aparecerá de forma directa en el altavoz.

Nota: Para aceptar la llamada externa transferida deberá primero pulsar la tecla de transferencia.

### **Cancelar una respuesta inmediata**

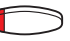

### Respuesta inmediata **Pulse la tecla de respuesta inmediata (preprogramada)**

El indicador luminoso se apaga

# **ACCESO DIRECTO DE**

**EXTENSIONES (DISA)** Si está trabajando fuera y necesita realizar llamadas de trabajo, puede llamar a su empresa y utilizar la centralita de ésta para realizar una llamada externa a quien desee. Usted sólo pagará el coste de la llamada a su empresa. El resto del coste se cargarán automáticamente a su número de extensión o a un proyecto especial.

> Nota: Para activar esta función es necesario cambiar la contraseña por defecto "0000" a otra de su elección. Para saber cómo cambiar esta contraseña consulte la sección de "Fijar su contraseña".

También es posible desviar llamadas desde la extensión de su oficina a su posición externa. Para ello consulte la sección "Reenvío de llamadas".

**Marque el número público de su compañía**

Durante el proceso se le pedirá su contraseña. En la última página encontrará una tarjeta que le ayudará a recordar estos números específicos.

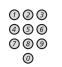

### **seguido del número DISA**

Pregunte al administrador del sistema por el número DISA definido.

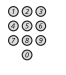

**o**

### **Marque el número externo**

### **Utilice la función de desvío externo**

Consulte la sección "Reenvío de llamadas" para saber cómo hacerlo.

Nota: Si configura un nuevo número de desvío, recuerde reconfigurarlo cuando vuelva a la oficina.

### **OTROS SERVICIOS DE UTILIDAD**

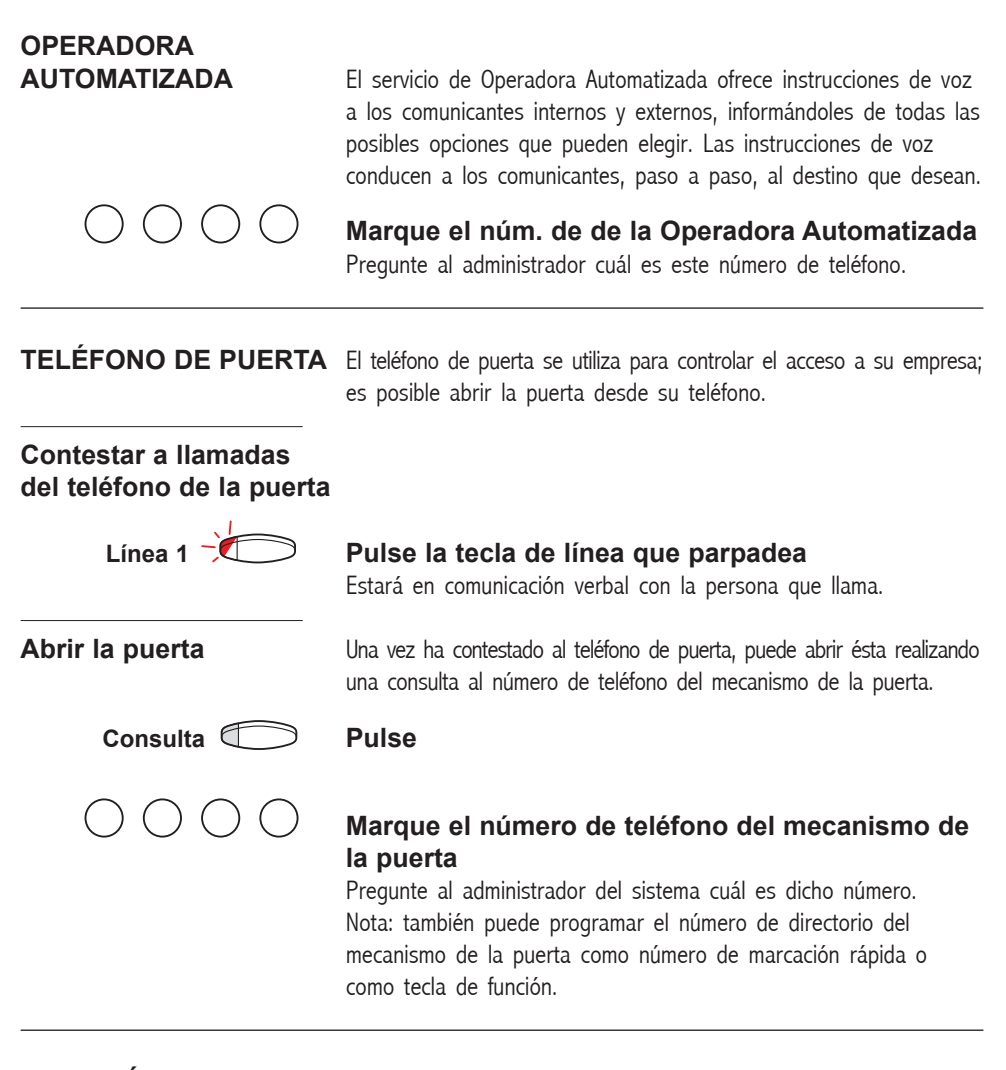

### **CONEXIÓN DEL** Si desea utilizar este servicio, pregunte al administrador de su **MODO NOCTURNO** sistema. Esta función se utiliza para dirigir todas las llamadas entrantes a una extensión (posición de respuesta), por ejemplo, cuando la oficina se encuentra cerrada.

### Modo nocturno **Pulse para activar o desactivar (previamente programada)**

Cuando se enciende este indicador, el modo nocturno se encuentra activado. Cuando el indicador está apagado, el modo nocturno se encuentra desactivado.

# **INTERCONEXIÓN EN**

**RED** La interconexión en red permite la conexión de varias zonas pertenecientes a una misma compañía. La conexión se puede realizar mediante líneas alquiladas, líneas públicas, Redes de Area Local (LAN - Local Area Network) o Redes de Area Extensa (WAN - Wide Area Network). Consulte con su administrador del sistema para más información.

**LLAMADAS IP** Las llamadas IP son llamadas internas enviadas mediante una red de datos interna (LAN o WAN), destinada a la transmisión de voz y datos sobre las mismas líneas. Si está conectado a una red de datos interna, la conexión IP se realiza automáticamente. Para minimizar el tráfico en la red, se decrementa la calidad de la voz.

> Si la calidad de la voz no es aceptable, se puede conmutar la llamada IP a una llamada no IP (red alternativa). La conmutación de la red IP a una no IP se realiza durante la llamada, de forma que no hace falta desconectar la llamada.

Si desea conmutar a un red no IP durante una llamada:

**Consulta Pulse**

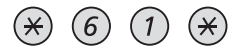

### **Marque**

Durante este proceso, la otra parte quedará en espera. Cuando haya finalizado el procedimiento, recibirá un tono de llamada especial, reanudando la llamada en la red no IP.

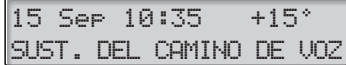

Nota: Sólo se puede realizar una conmutación a una llamada no IP si la llamada original es IP, recibiendo de otra forma un tono de bloqueo.

# **SEGURIDAD**

**INTRODUCCIÓN** Puede bloquear su extensión con el fin de evitar la utilización no autorizada de su teléfono, por ejemplo, si sus llamadas externas se computan en un número de cuenta específico.

### **BLOQUEAR SU EXTENSIÓN**

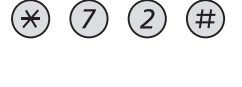

### **Marque para bloquear su extensión**

Tono de verificación.

**Marque**

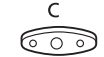

### **Pulse para concluir el proceso**

### **Desbloquear su extensión**

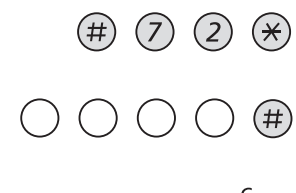

**Marque su contraseña y pulse para desbloquear**

Tono de verificación. Su extensión queda desbloqueada.

### **Pulse para concluir el proceso**

# **FIJAR SU**

Puede utilizar una contraseña de cuatro dígitos para bloquear su teléfono de la utilización no autorizada del mismo, o para realizar llamadas externas desde cualquier extensión bloqueada.

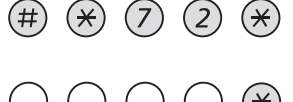

# $(\star)$

 $( ) ( )$ 

### **Marque su contraseña actual y pulse**

**Marque para fijar una nueva contraseña**

La contraseña por defecto es "0000".

**Marque su nueva contraseña y pulse** Tono de verificación.

15 Sep 10:35 +15° #\*72\*-----\*4321#

### C ೯ಾ

### **Pulse para finalizar el proceso**

# **EVITAR EL BLOQUEO**

**DE UNA EXTENSIÓN** Con el fin de realizar una llamada, puede evitar temporalmente el bloqueo de una extensión.

### **Evitar el bloqueo de la extensión propia**

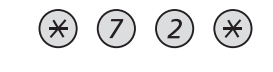

 $\bigcap$   $\bigcap$   $\bigcap$   $\bigoplus$   $\oplus$ 

### **Marque**

**Marque su contraseña y pulse** Tono de llamada. Podrá realizar una llamada desde su extensión.

# **Evitar el bloqueo**

**de otra extensión** Esto posibilita realizar una llamada en otra extensión que se encuentre bloqueada, por medio de su contraseña.

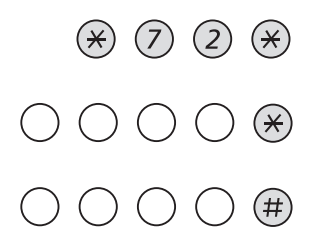

### **Marque**

### **Marque su contraseña y pulse**

**Marque su número de extensión y pulse** Tono de llamada. Podrá realizar una llamada desde la extensión bloqueada.

### **RUTA DE MENOR COSTE**

### **RUTA DE MENOR COSTE**

**INTRODUCCIÓN** La facilidad de Ruta de Menor Coste (LCR de las siglas inglesas Least Cost Routing) selecciona automáticamente la forma más barata de establecer la conexión con el número externo que se desee. Pregunte al administrador del sistema si esta función se encuentra instalada en su sistema.

## **RUTA DE MENOR**

**COSTE** Si la extensión está configurada para emplear la LCR, se analizará cada llamada externa y se seleccionará la ruta más barata.

### **Utilizar la ruta de menor coste**

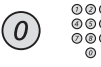

### **Marque el(los) dígito(s) para acceder a llamadas externas seguido(s) del número externo**

La forma normal de realizar una llamada externa.

# **Llamar por la**

**ruta de menor coste** Si la LCR se ha instalado en su sistema, pero su extensión no está configurada para emplearla automáticamente, tendrá igualmente la oportunidad de conseguir la conexión más barata marcando el código LCR antes de marcar el número externo.

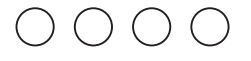

### **Marque el código LCR**

Pregunte al administrador del sistema cuál es el código LCR.

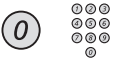

### **Marque el(los) dígito(s) para acceder a llamadas externas seguido(s) del número externo**

Nota: también puede programar el código LCR en una tecla de función.

# **SERVICIOS RDSI**

**INTRODUCCIÓN** Nota: Este capítulo sólo es válido para el teléfono Estándar.

Este capítulo le resultará interesante sólo si dispone de una línea de comunicaciones digital (línea de Red Digital de Servicios Integrados). Se ofrece una visión general de todos los servicios suplementarios) disponibles en la red pública, que soporta su sistema. Los servicios ofrecidos por la red pública, varían de un mercado a otro. Por favor, consulte a su administrador del sistema para conocer los servicios disponibles.

# **NÚMERO DE**

**IDENTIFICACIÓN** La diferencia fundamental con las redes públicas analógicas, es el número de identificación entre los interlocutores conectados.

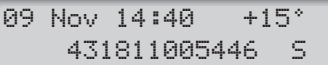

Cuando realiza un llamada al exterior, el número público de su sistema y

su extensión son enviados a su interlocutor. Si el número al que llama no es el mismo que atiende la llamada (por ejemplo en caso de un desvío de llamadas), también será informado del número de la persona que ha contestado.

Cuando recibe una llamada desde el exterior en su teléfono o en otra extensión, podrá ver el número de la persona que llama en la pantalla. Su número público será enviado a la persona que llama.

**NÚMERO SECRETO** Pulsando la tecla preprogramada "Número Secreto" puede seleccionar, no enseñar su número completo a su interlocutor (Número público + extensión).

> 09 Nov 14:40 +15° RESTRINGIDO S

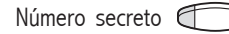

### Número secreto **Pulse la tecla preprogramada para suprimir el envío de su número completo a la red pública**

El indicador luminoso de la tecla permanece activado mientras que la opción este seleccionada, pulse de nuevo para deseleccionar.

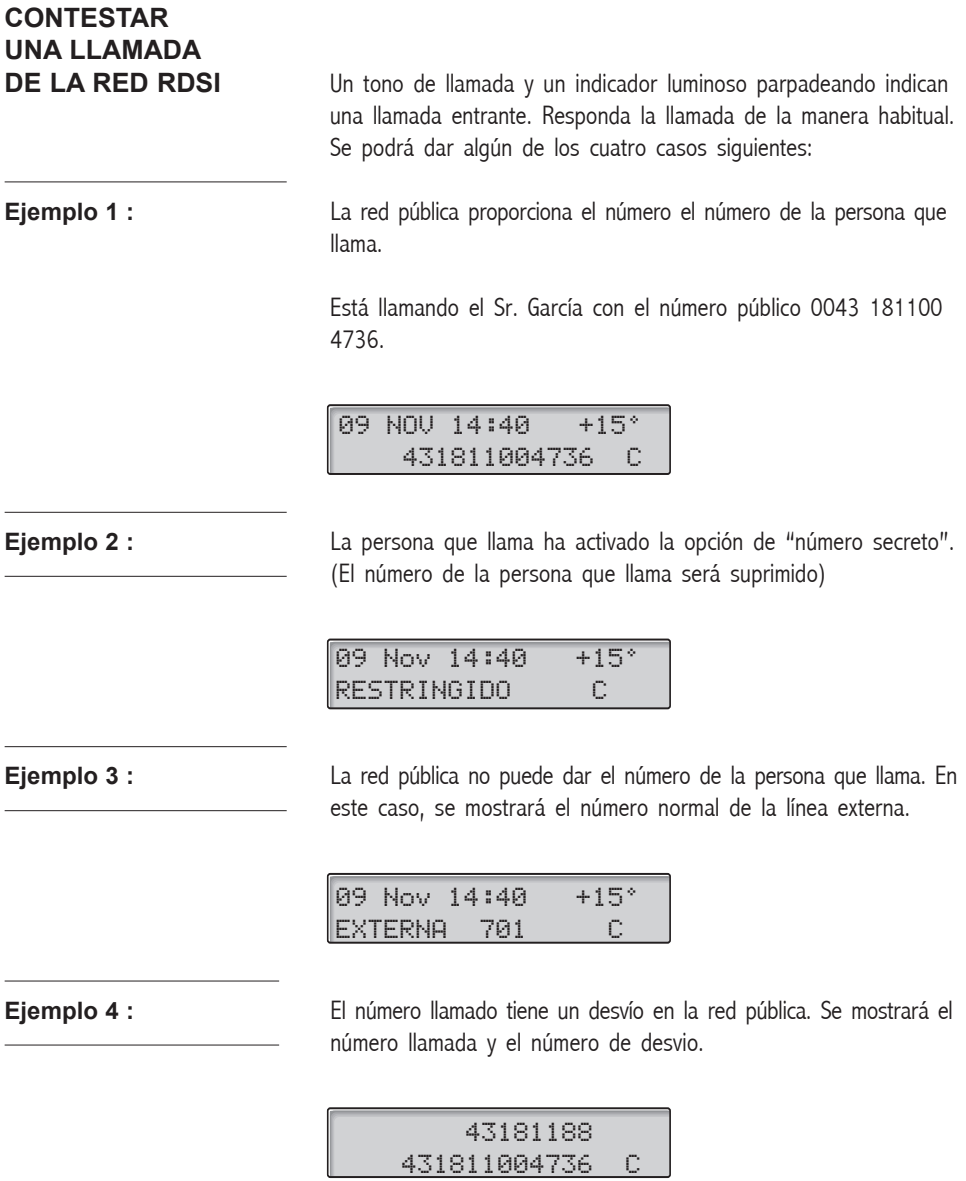

## **REALIZAR UNA LLAMADA EXTERNA**

**POR UNA LÍNEA RDSI** Establezca una llamada externa de la forma habitual.

Si la persona a la que llama también está conectada a una línea digital, le aparecerá en pantalla su número público.

Si el número de la persona que recibe la llamada difiere del número marcado (por desvío de la llamada ó porque se ha cogido en otra extensión) se indicará en pantalla el nuevo número.

**Ejemplo :** Número del usuario llamado: 0043 181100 Extensión 4736.

09 Nov 14:40 +15° 000431811004736 F

La llamada será atendida por la extensión 5446, en lugar de la extensión deseada (4736).

09 Nov 14:40 +15° 000431811005446

Cuando su interlocutor ha activado la opción de "número secreto" (se suprime el número), su pantalla mostrará la siguiente información:

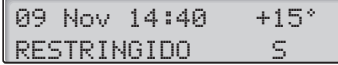

## **IDENTIFICACIÓN DE LLAMADAS**

**MALICIOSAS** Si Vd. es molestado por llamadas maliciosas, puede solicitar un rastreo del número al operador de la red.

> Si no puede ver el número de la persona que llama o del interlocutor conectado (al haber sido activada la supresión del número), tiene la posibilidad de registrar el número en la red pública mientras dure la llamada.

### Id. llamadas maliciosas **Pulse la tecla previamente programada para registrar el número conectado.**

**o**

#### $(\star)$  (3) (9) (#) **Marque para registrar el número conectado**

Si la función es aceptada por la red pública, su pantalla mostrará la información siguiente:

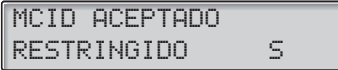

Si no puede identificar al interlocutor conectado, su pantalla mostrará el siguiente mensaje:

MCID RECHAZADORESTRINGIDO S

Después de 3 segundos, la pantalla volverá al mensaje anterior.

# **LISTA DE LLAMANTES**

**RDSI** Esta función almacena las llamadas RDSI no respondidas en su teléfono (ya sea porque no ha respondido o porque el teléfono estaba ocupado), asegurándole que no perderá ninguna llamada entrante.

Mediante su teléfono podrá:

- Ver el número de llamadas no respondidas
- Llamar a los números almacenados en la lista de llamantes
- Moverse por la lista de llamantes
- Ver el día y la hora de las llamadas
- Borrar llamadas de la lista

El número de llamadas en la lista está indicado en su pantalla. Así por ejemplo "10C" indica que hay 10 llamadas almacenadas en esa lista.

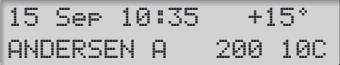

# **Recuperación de**

 $(8)$ 

 $(\#$ 

**llamadas** Para ver la primera entrada en la lista de llamantes:

#### **Pulse**

El display mostrará la siguiente información (por ejemplo "1C" indica que es el primer número almacenado en la lista).

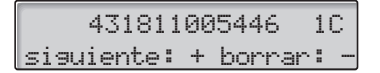

Nota: Si no reacciona antes de 30 segundos, el display pasará a estar en estado libre. Si desea que esto ocurra antes de los 30 segundos pulse la tecla de "Borrado".

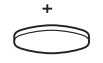

### **Pulse para avanzar en la lista**

### **(continúa)**

### **LISTA DE LLAMANTES RDSI (continuación)**

### **Línea 1 Pulse para llamar al número seleccionado**

Si la llamada se llevó a cabo, el número se elimina automáticamente de la lista de llamantes. El sistema añade automáticamente el/los dígito(s) necesarios para acceder a llamadas externas.

Nota: Contacte con su administrador del sistema si no hay definido ningún dígito de acceso a llamadas externas en su lista de llamantes.

### **Mostrar día, hora e intentos de llamada de la**

**llamada seleccionada** Cuando esté recuperando llamadas de su lista de llamantes.

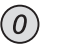

### **Pulse para ver el día y la hora de la llamada seleccionada**

Verá cuando se recibió la llamada y cuántas veces llamó ese mismo número.

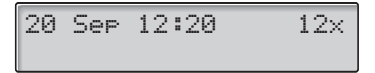

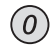

### **Pulse para volver a la pantalla anterior**

**Borrar llamadas de la lista de llamantes** Cuando esté recuperando llamadas de su lista de llamantes

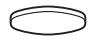

### **Pulse para borrar la llamada seleccionada**

Se borra la llamada de la lista y se visualiza el siguiente llamante. La pantalla le informará en el caso de que no haya más llamadas en la lista.

Nota: Si no reacciona antes de 5 segundos, la pantalla pasará a estar en estado libre. Si desea que esto ocurra antes de los 5 segundos pulse la tecla de "Borrar".

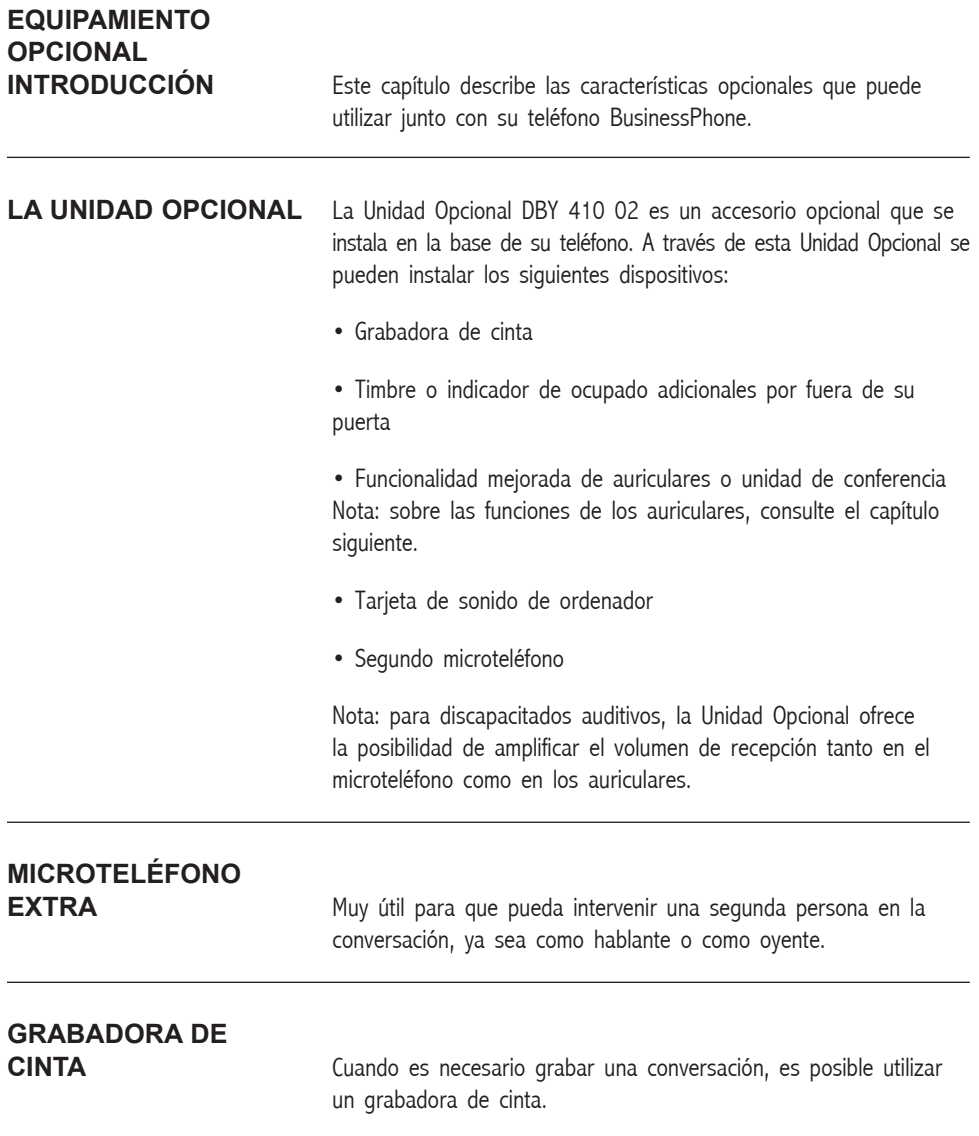

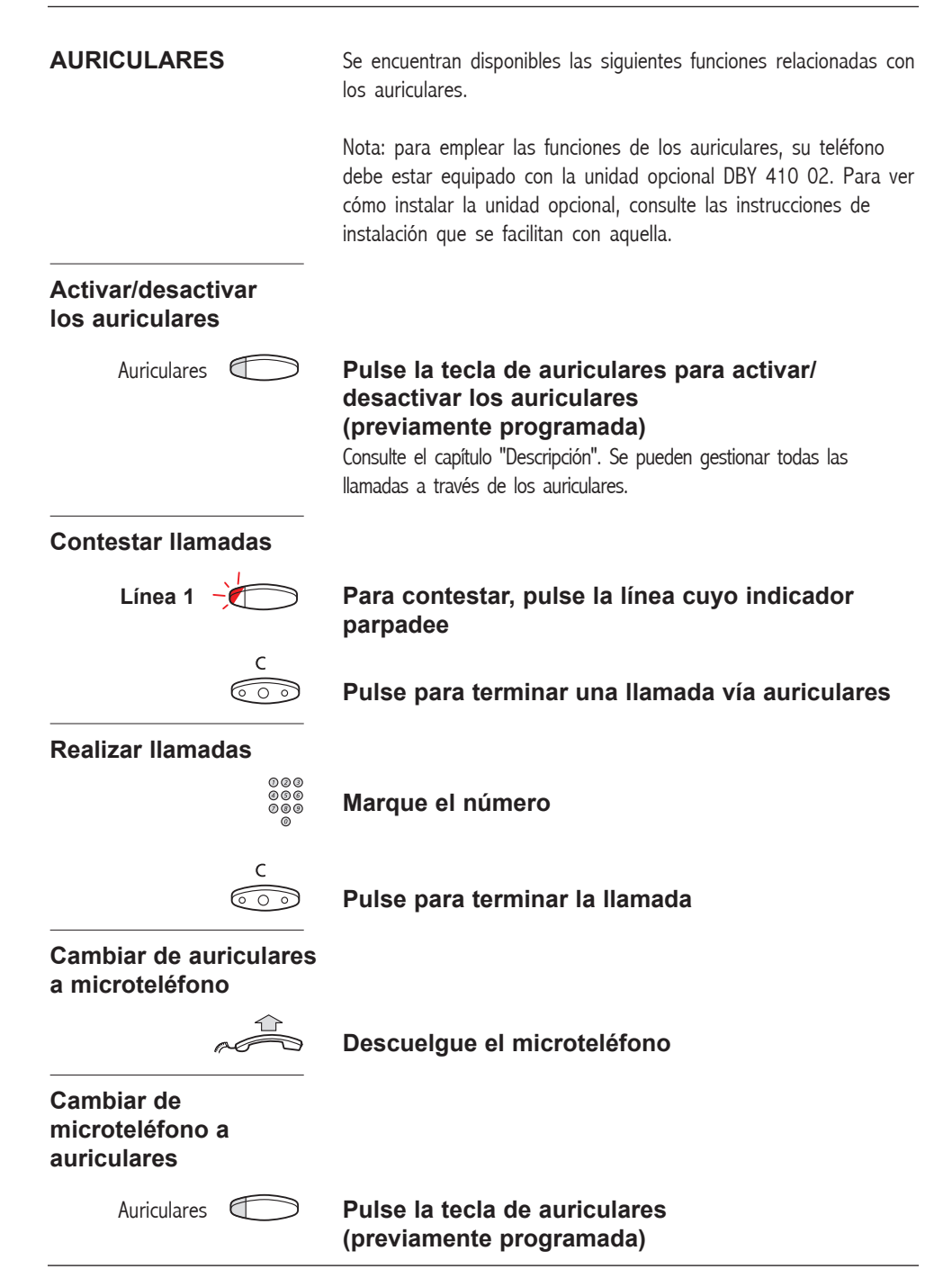

### **Auriculares con escucha en altavoz Pulse para cambiar entre auriculares con o sin escucha en altavoz De auriculares a manos libres** ਜ **Pulse** Auriculares **Pulse la tecla de auriculares (previamente programada) De manos libres a auriculares** Auriculares **Pulse la tecla de auriculares (previamente programada) UNIDAD DE**  Para conferencias con muchos participantes, la unidad de conferencia mejora la calidad del sonido. Además, proporciona la funcionalidad full duplex, así como posibilidad de conversaciones de alta calidad. **UNIDAD INTERFAZ DE ALARMA** Este módulo se coloca en la parte inferior del teléfono. Hace posible transferir a la centralita o a una extensión predefinida, señales de alarma desde distintos dispositivos utilizando el teléfono. Gracias a una disposición especial de circuitos,

Es posible conectar a un teléfono con una unidad interfaz de alarma dispositivos como alarmas de baño para habitaciones de hotel, alarmas de emergencia para hospitales, alarmas de seguridad de bancos y supervisión de máquinas.

proporciona una máxima seguridad funcional.

# **PROGRAMACIÓN**

**INTRODUCCIÓN** Si utiliza frecuentemente determinadas funciones, puede programarlas en las teclas A-D del teléfono. Cuando quiera utilizar una de estas funciones simplemente pulse la tecla. Nota: la programación de las teclas de marcación por nombres y de los números de marcación rápida individuales se ha descrito ya en el capítulo "Números de marcación rápida"; la forma de programar una nueva dirección de desvío es la descrita en el capítulo "Reenvío de llamadas".

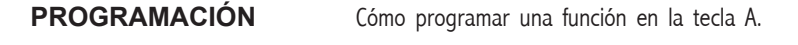

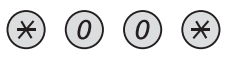

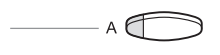

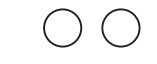

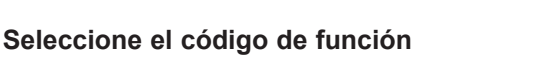

Consulte el capítulo "Códigos de función y datos necesarios".

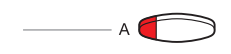

### **Pulse de nuevo la tecla programable**

**Pulse la tecla programable que desee**

**Entre en modo programación**

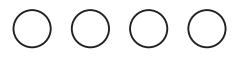

**Introduzca el número asociado** Consulte el capítulo "Códigos de función y datos necesarios".

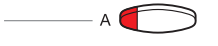

**Pulse de nuevo la tecla programable**

**Continúe con la sección "seleccionar el tono del timbre" o**

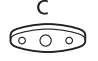

### **Pulse para concluir la programación**

Tras unos 10 segundos, la tecla de función se activa.

Nota: Las teclas de doble función permiten combinar en la misma tecla, funciones programadas y números de marcación rápida individuales. Quite el plástico protector transparente y escriba los nombres junto a cada tecla. Ponga un nombre que indique claramente cual es la función programada en el campo superior de la línea para indicar que es la función primaria.

### **Seleccionar el tono del timbre**

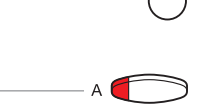

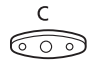

### **Seleccione el tono de timbre (0-4)**

Consulte el capítulo "Códigos de función y datos necesarios".

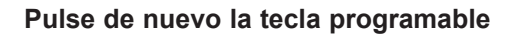

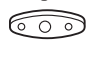

 $(\divideontimes)$ 

 $(3)$ 

 $\overline{4}$ 

 $(1)$ 

 $\theta$ 

0)

**Pulse para concluir la programación** Tras unos 10 segundos, la tecla de función se activa.

**Ejemplo:** Programar la supervisión de la extensión 204 en la tecla A con un tono de timbre 1. Consulte el capítulo "Códigos de función y datos necesarios" para conocer los códigos de función disponibles.

**Entre en modo programación**

**Pulse la tecla programable que desee**

**Seleccione el código de función para supervisión**

**Pulse de nuevo la tecla programable**

**Introduzca el número de extensión**

**Pulse de nuevo la tecla programable**

**Pulse para seleccionar el tono del timbre**

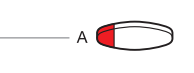

0

C ೯ಾ **Pulse de nuevo la tecla programable**

**Pulse para concluir la programación**

### **CÓDIGOS DE FUNCIÓN Y DATOS NECESARIOS**

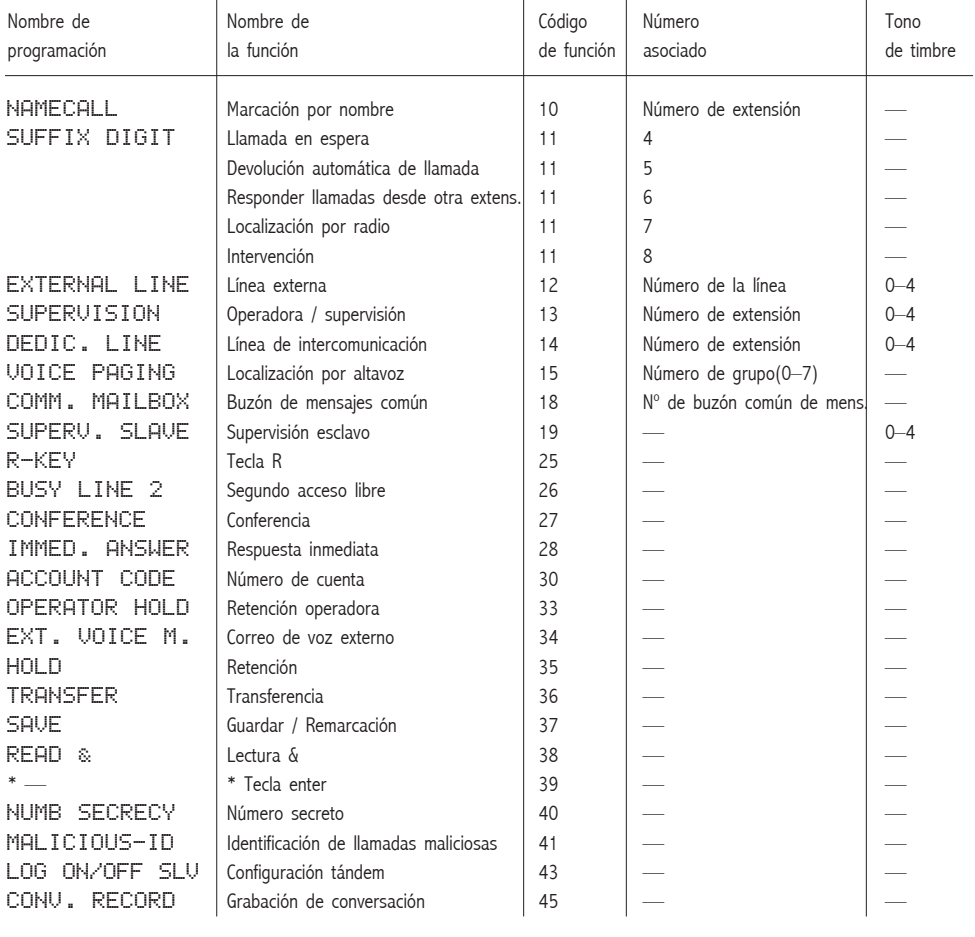

\* La función no se puede programar mediante programación individual.

Tono de timbre:

- $0 = \sin \theta$  timbre.
- $1 = \text{con timbre.}$
- $2 =$  timbre con retardo (10 segundos).
- $3 =$  un único timbre (el timbre se desconecta).
- $4 =$  un único timbre con retardo (10 segundos; el timbre se desconecta).

Nota: La accesibilidad de las funciones, depende de la programación.

### **INFORMACIÓN DEL DISPLAY**

**INTRODUCCIÓN** Nota: Este capítulo sólo es aplicable al teléfono Estándar.

El display le ayudará en sus acciones proporcionándole instrucciones paso a paso.

# **INFORMACIÓN DEL**

**DISPLAY** Cuando no esta utilizando su teléfono, la línea superior del display le proporcionará información general. La línea inferior muestra su nombre y número de extensión.

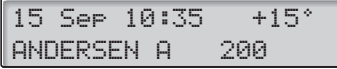

Durante una llamada interna o externa, la línea inferior indicará el nombre de su interlocutor, su número de extensión y su estado.

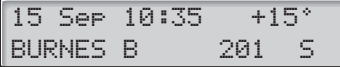

**Información de estado** La información del estado en llamadas internas es:

- BL El número llamado está bloqueado.
	- BLa extensión llamada está ocupada.
- ELlamada entrante.
- LLa extensión llamada está libre.
- $L<sub>2</sub>$  La extensión llamada está libre en la línea 2.
	- IIntervención.
	- ALa extensión llamada ha dejado la llamada en espera.
	- RRellamada desde una llamada en espera individualmente.
- HModo conversación.
- NUNúmero Desconocido.
- WModo de mensaje
- &La extensión llamada dispone de inform. de texto grabada.
- $\boldsymbol{\mathsf{z}}$ La extensión llamada dispone de información de voz grabada.
- $+15°$   $^{\circ}$  Indica la temperatura externa y la tendencia (sube o baja). (Si su sistema telefónico dispone del sensor opcional de temperatura).

## **INDICADORES LUMINOSOS**

**INTRODUCCIÓN** Los indicadores luminosos de su teléfono le indican por medio de diferentes señales el estado del tráfico de la función o llamada en curso.

### **SIGNIFICADO DE LOS INDICADORES**

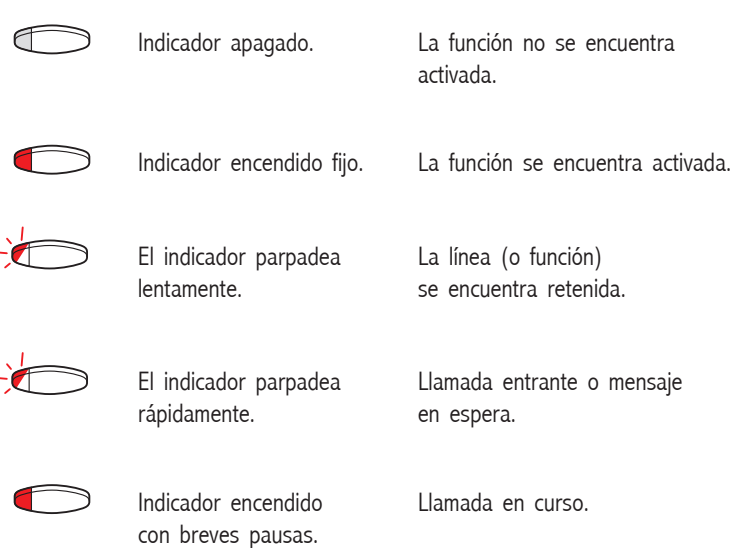

# **AJUSTES ACÚSTICOS**

**INTRODUCCIÓN** Con el fin de satisfacer sus necesidades personales, el sistema BusinessPhone 50/250 incorpora muchas opciones para fijar y ajustar su propio volumen y timbre.

### **VOLUMEN DEL MICROTELÉFONO**

**Y DEL ALTAVOZ** Utilice las teclas de volumen. Puede fijar diferentes niveles de volumen para las llamadas internas y externas y para la música de ambiente. Durante la llamada, ajuste el volumen de entrada del microteléfono. Ajuste el volumen del altavoz en modo monitor o cuando tenga puesta música de ambiente.

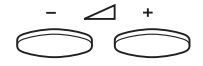

### **Pulse para cambiar el volumen**

### **TIMBRE** Mediante programación, podrá ajustar el tipo de timbre (2 tipos), el

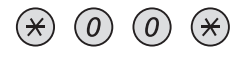

### **Entre en modo programación**

A continuación podrá seleccionar el tipo, volumen o tono de timbre.

volumen del timbre (10 niveles) y el tono de timbre (10 tonos).

**Tipo de timbre** Seleccione el tipo 1 si desea que el volumen del timbre sea constante, y el tipo 2 si quiere que el volumen del timbre suba gradualmente.

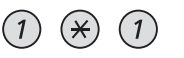

### **Pulse**

**o**

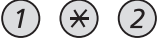

### **Pulse**

Oirá el tipo que haya seleccionado.

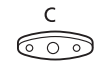

### **Pulse para concluir el proceso**

Nota: cuando se encuentra seleccionado el tipo 2, no se puede programar el volumen del timbre.

### **(continúa)**

### **TIMBRE (continuación)**

### **Volumen del timbre**

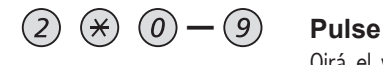

Oirá el volumen seleccionado.

(0 es el más bajo, 9 el más alto). Sólo tiene que pulsar el último dígito para seleccionar otro volumen de timbre.

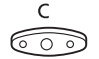

### **Pulse para concluir el proceso**

Nota: esta programación no se puede realizar cuando se encuentra seleccionado el tipo de timbre 2.

### **Tono de timbre**

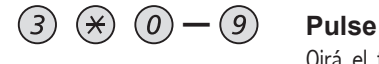

Oirá el tono seleccionado. Sólo tiene que pulsar el último dígito para seleccionar otro tono de timbre.

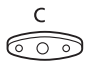

### **Pulse para concluir el proceso**

# **PROGRAMACIÓN DE**

**UNA MELODÍA** Si desea escuchar una melodía personal cuando suene el teléfono, es posible programarla para llamadas internas, externas o de devolución de llamada.

> Nota: Esta función necesita una determinada versión de su teléfono (para el teléfono Estándar es la R7B o superior, mientras que para el Económicoplus es la R6B o superior; consulte la parte inferior del mismo). Si puede entrar en el "Modo melodía" su teléfono soporta esta funcionalidad.

### **Modo melodía**

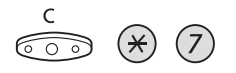

**Pulse y mantenga para entrar en el modo melodía**

**Entre en modo de programación para programar una melodía**

**o**

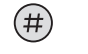

**Pulse para salir del modo melodía**

### **Modo de programación**

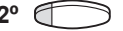

**2º Pulse para entrar en modo de programación**

**Seleccione el tipo de llamada que quiere programar**

**Línea 1 Pulse para llamadas internas**

**o**

**Línea 2 Pulse para llamadas externas**

**o**

**Consulta Pulse para llamadas de devolución de llamada**

**Seleccione las opciones del modo de programación para controlar la melodía**

### **(continued)**

**PROGRAMACIÓN DE UNA MELODÍA (continuación)**

**Opciones del modo de programación**

**Insertar notas**

 $000$ <br> $000$ <br> $000$ 

### **Pulse para insertar notas**

1=c, 2=d, 3=e, 4=f, 5=q, 6=a, 7=b, 8=+c, 9=+d

Nota: Si pulsa y mantiene pulsada una tecla, insertará una nota larga (mostrada mediante una letra mayúscula, como por ejemplo D).

#### **Cambiar el tono**

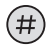

### **Pulse para cambiar**

Pulse una vez para cambiar a un tono agudo, dos veces para bemol y tres veces para tono normal.

**Insertar una pausa**

 $\star$ 

### **Pulse para insertar una pausa corta**

Mantenga pulsada la tecla para conseguir una pausa larga.

#### **Cambiar la octava**

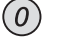

### **Pulse para obtener una octava mayor o menor de la nota que ha insertado**

Es mayor cuando se añade un signo  $+$  junto a la nota.

#### **Moverse por la melodía**

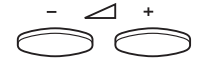

### **Pulse para mover el cursor dentro de la melodía**

Pulse y mantenga pulsada la tecla para ir al principio o al final.
**Borrar nota o melodía**

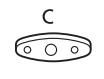

**Pulse para borrar la nota a la izquieda del cursor** Pulse y mantenga pulsado para borrar toda la melodía.

**Guardar la melodía**

Línea o consulta  $\rightarrow$  Pulse la tecla de línea que parpadea

# **Salir del modo de programación**

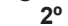

**2nd Pulse para salir del modo de programación** Suponga qye ha entrado en el modo melodía. Para salir de este modo, consulte la sección "Modo melodía".

**Tono de llamada**

**TONOS Y TIMBRES** Los tonos se escuchan por el microteléfono. El timbre se emite desde el teléfono. Puede ajustar los tonos y señales de su teléfono. Consulte el capítulo "Ajustes acústicos".

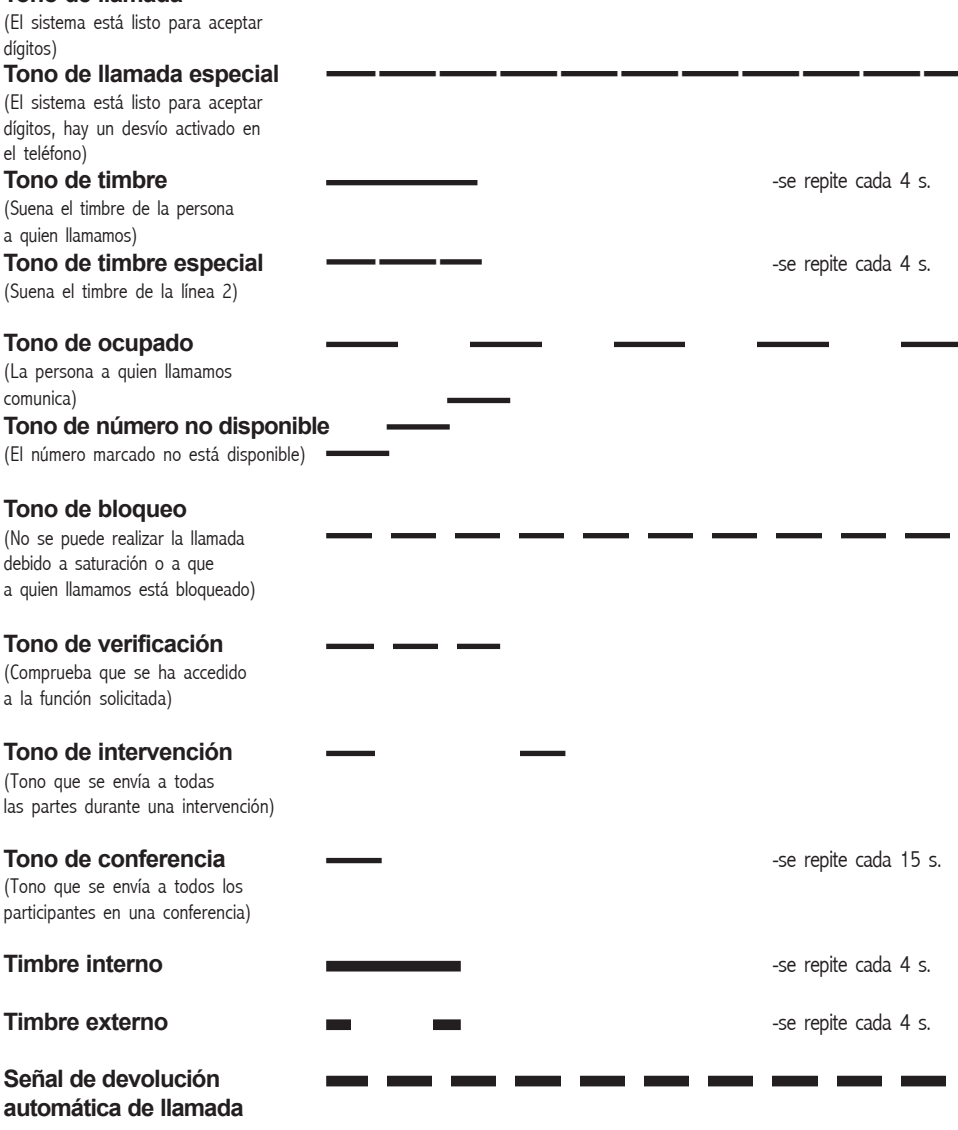

Nota: los tonos y timbres que aparecen en esta guía se refieren al sistema estándar pero pueden variar de un país a otro.

# **GLOSARIO**

 $\overline{a}$ 

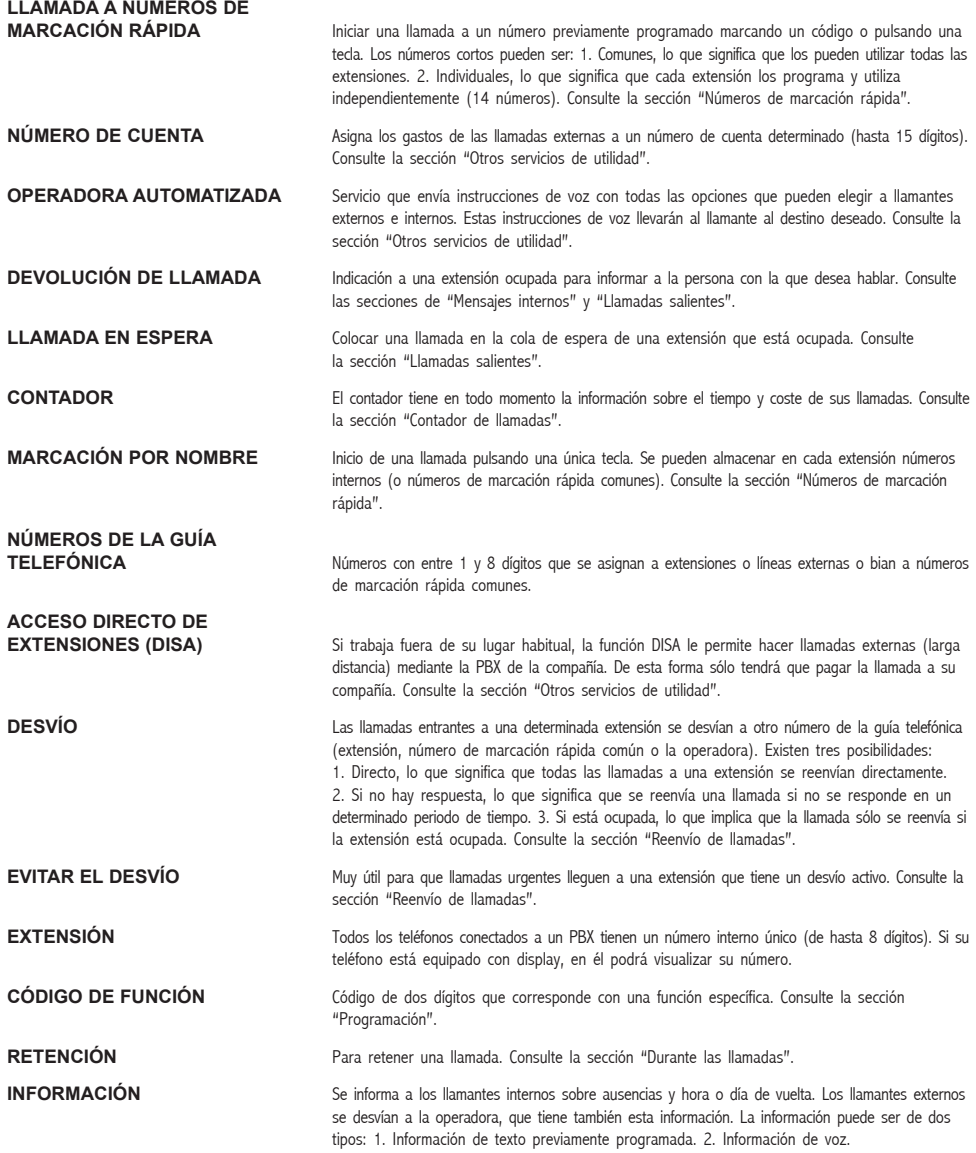

# **(continúa)**

# **GLOSARIO (continuación)**

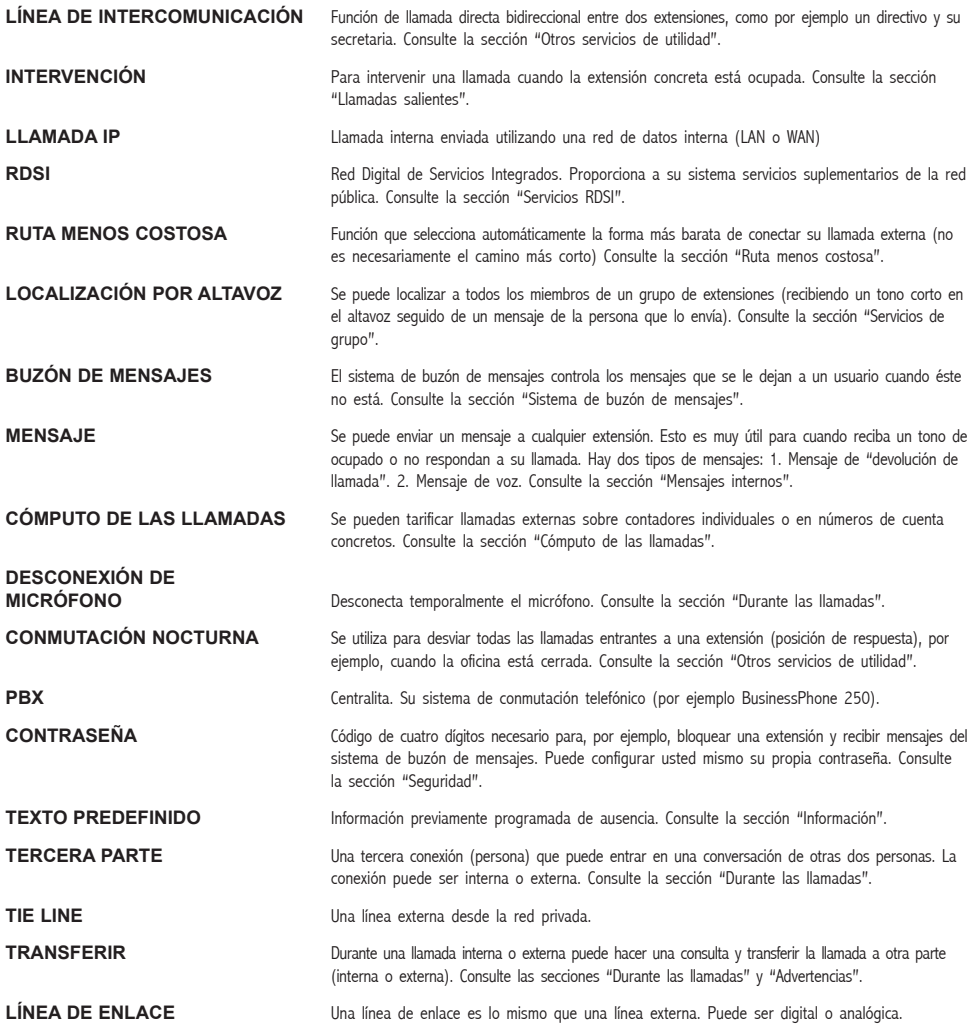

# **COLOCAR EL SOPORTE**

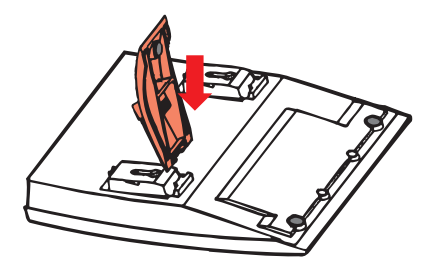

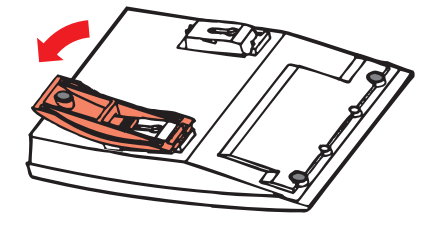

# **INSTALAR LOS CABLES**

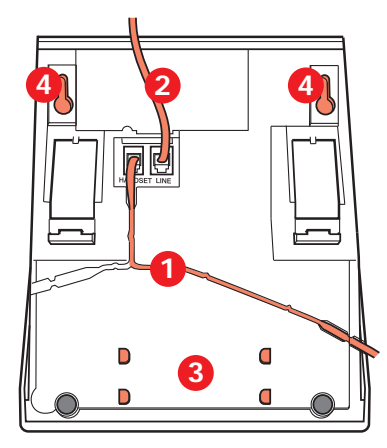

- 1 Cable del microteléfono
- 2 Cable de la centralita

3 Espacio para la guía de números personales

(opcional)

Soporte del microteléfono en posición vertical

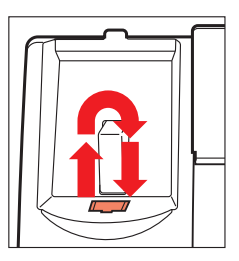

Puede colocar el cable del microteléfono en cualquiera de las dos muescas situadas bajo el teléfono. El cable de la centralita es preciso conectarlo a "LINE".

**Cambiar los cables** Para quitar un cable, presione la pestaña de la clavija. Utilice un destornillador para desbloquear el tope.

# **UBICACIÓN DEL TELÉFONO**

- No coloque el teléfono sobre superficies delicadas. Utilice una alfombrilla antideslizante para proteger su mobiliario de posibles daños.
- No coloque el teléfono cerca de fuentes de mucho calor, por ejemplo, cerca de la calefacción.
- Asegúrese de que no se hacen pliegues en el cable.

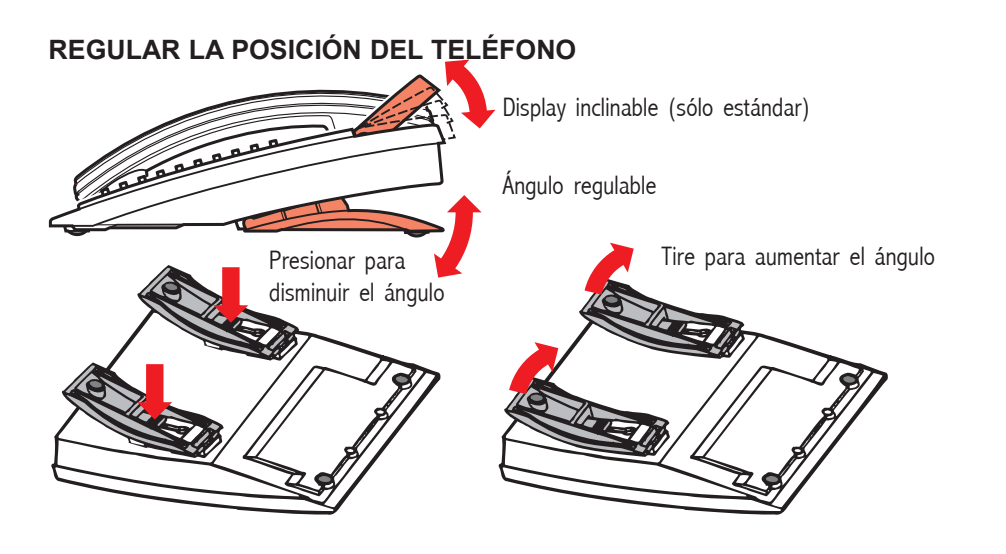

**LIMPIAR EL TELÉFONO** Utilice un paño ligeramente humedecido (no mojado) o un trapo antiestático y limpie el teléfono suavemente. No utilice trapos ásperos, disolventes ni líquidos de limpieza agresivos. Los daños causados al teléfono debido a la

inobservancia

de estas instrucciones no serán responsabilidad del fabricante.

# **CONEXIONES ENTRE LÍNEAS**

**EXTERNAS** Con la centralita de su BusinessPhone, puede establecer un desvío de llamadas externas o una conferencia con más de un comunicante externo o transferir una llamada externa a un destino externo (por ejemplo, a un teléfono móvil). Estas características resultan muy útiles para el trabajo cotidiano.

> Nota: cuando se utilizan estas funciones, su BusinessPhone ocupará al menos dos líneas externas.

Sin embargo, pueden surgir desventajas de la conexión a varias líneas externas. Quisiéramos, por tanto, llamar su atención sobre lo siguiente:

- **• No transfiera llamadas externas a un buzón de mensajes externo, a sistemas de información o a comunicantes externos antes de que hayan contestado**
- **• Intente evitar desviar llamadas a terceras partes antes de que hayan contestado**
- **• Cancele sus llamadas pulsando la tecla "Borrar"**

Si el comunicante externo no es una persona (buzón de mensajes, sistemas de información o de operadora automatizados, etc.), las conexiones a líneas externas pueden durar mucho, con el consiguiente costo. Además, dichas llamadas pueden ocupar dos de las líneas externas de su sistema. Puede limitar las conexiones entre líneas externas cambiando la programación de su sistema.

Consulte al administrador del sistema y llame a nuestro centro de asistencia para más información.

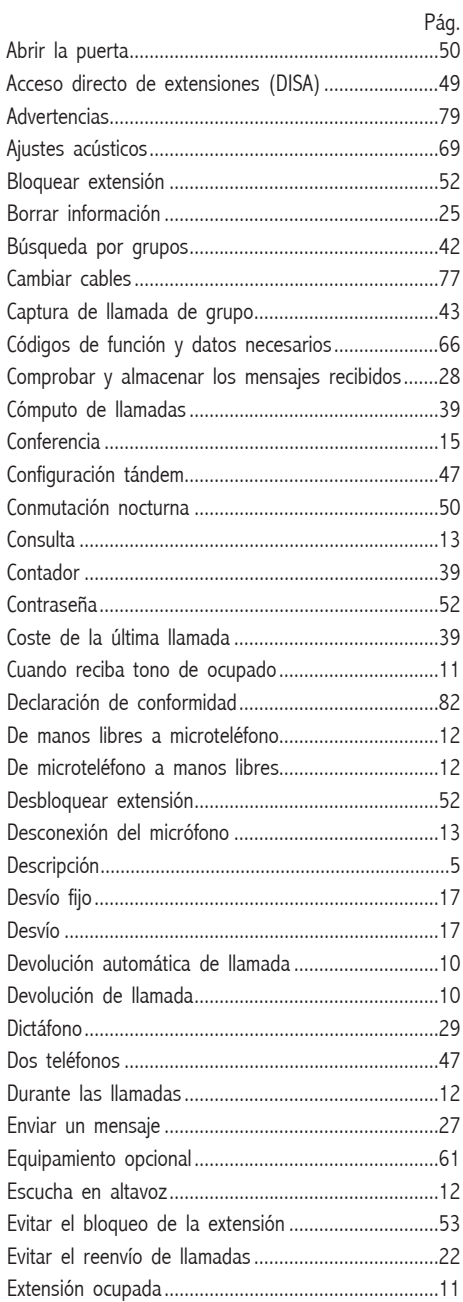

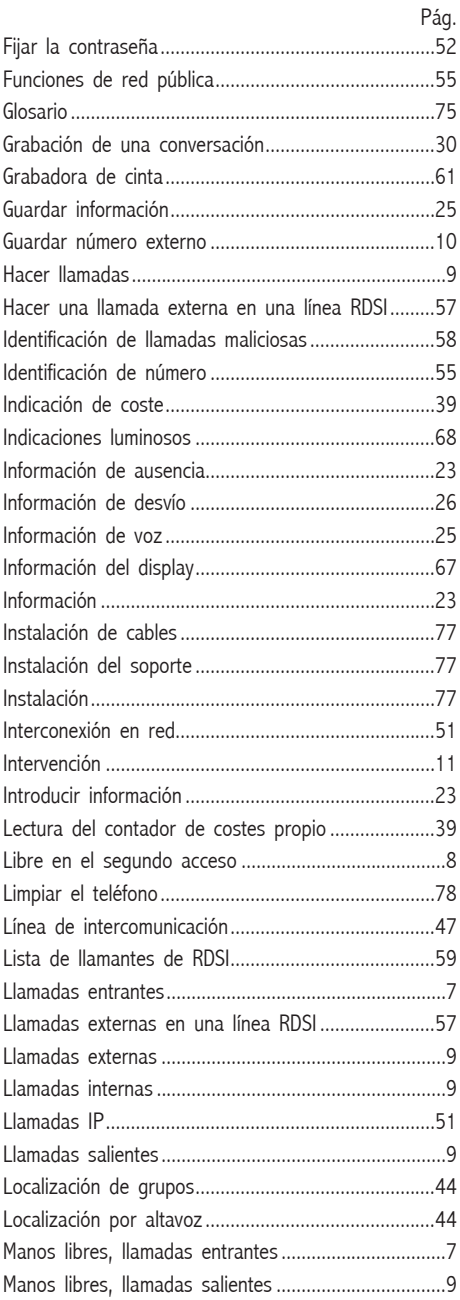

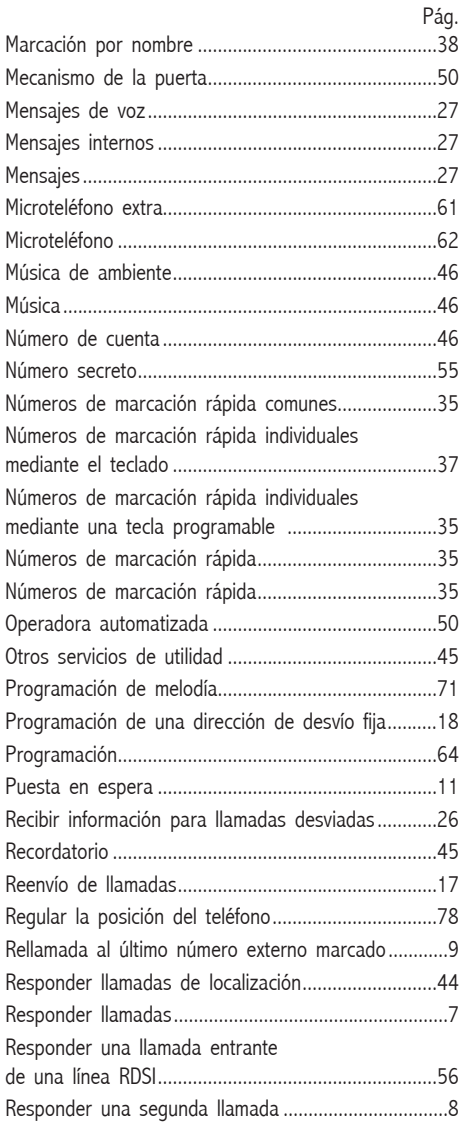

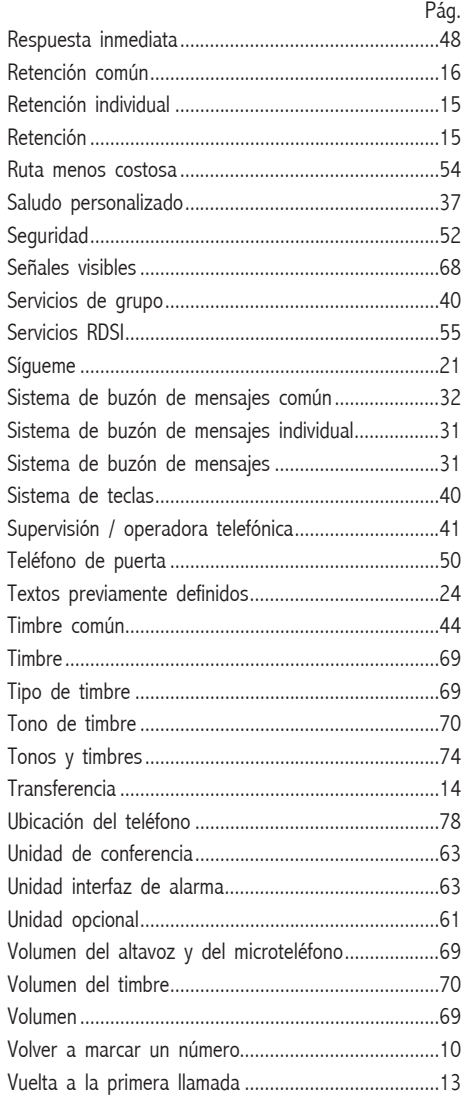

# **DECLARACIÓN DE CONFORMIDAD**

ERICSSON ESPAÑA, S.A. declara, bajo su responsabilidad, que este aparato cumple con lo dispuesto en la Directiva 99/05/CE, del Parlamento Europeo y del Consejo de 9 de marzo de 1999, transpuesta a la legislación española mediante el Real Decreto 1890/2000, de 20 de noviembre.

# **NOTAS**

# **CD-ROM CON DESIGNATION CARD MANAGER**

**CD-ROM** En el CD encontrará productos de utilidad y una guía del usuario en formato electrónico.

## **Requerimientos del hardware:**

CPU Pentium 166MHz, 32 MB RAM 15 MB de espacio libre en el disco duro(opcional) VGA 800\*600, 8 bit, 256 colores Tarjeta de sonido (recomendada) Unidad de CD-ROM (12x)

### **Requerimientos del software:**

Sistema operativo: MS Windows 9x, MS Windows 2000 ó MS Windows NT 4 (service pack 3 ó superior)

# **¿Sin CD-ROM?**

Envíe un e-mail a: businessphone.documentation@sea.ericsson.se y le enviaremos gratuitamente una copia personal.

# **Designation Card**

**Manager Designation Card Manager es una herramienta para diseñar** e imprimir sus propias tarjetas personales.

**También se incluye** Toda la documentación de usuario en formato pdf, un sistema de referencia de ayudas rápido, un salvapantallas y una versión de demostración de nuestras herramientas de aprendizaje basadas en ordenador para BusinessPhone.

# **GUÍA DE REFERENCIA RÁPIDA**

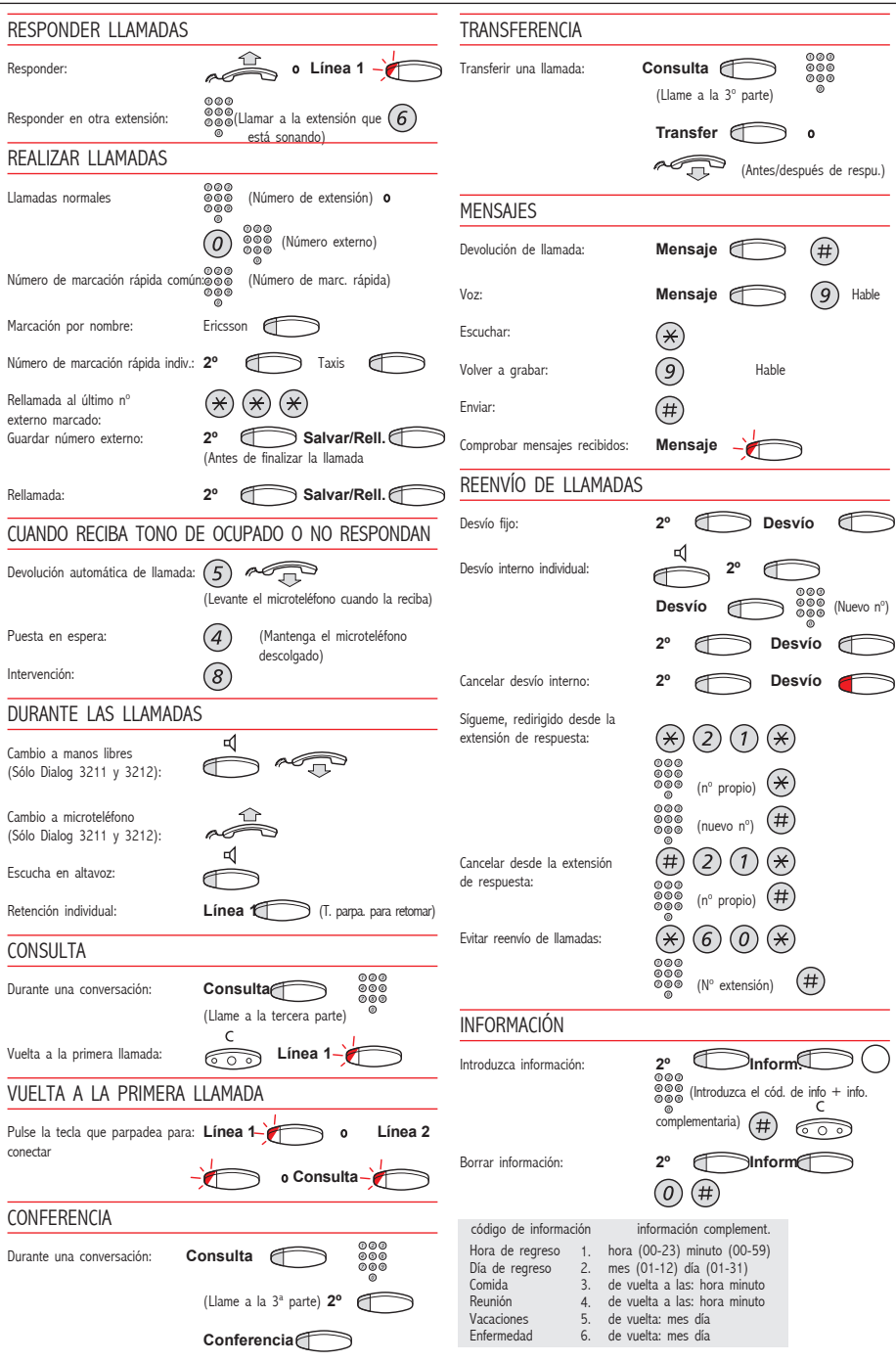

## NÚMEROS IMPORTANTES

# Número **Función**

Número de buzón común Acceso Directo de Extensiones (DISA)

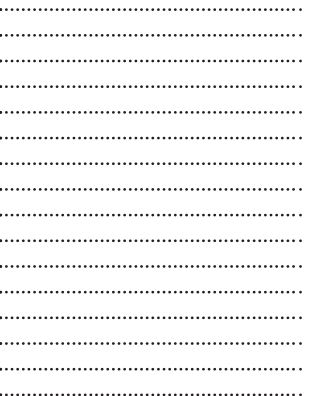

# DÍGITOS DE POST-MARCACIÓN

## Número **Función**

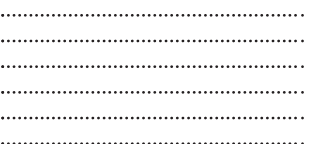

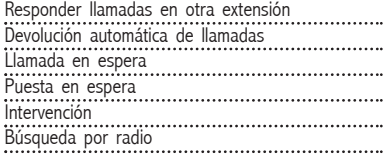

Número de cuenta 1 Número de cuenta 2 Operadora automatizada Número de música de ambiente Timbre común

Teléfono de puerta Número de línea externa 1 Número de línea externa 2 Captura de llamada de grupo Número de buzón individual Enrutamiento por coste mínimo Contraseña Número de Tie line 1 Número de Tie line ...<br>Número de Tie line 2<br>Número de Tie line 2

# NÚMEROS DE MARCACIÓN RÁPIDA

## Números de marcación rápida comunes

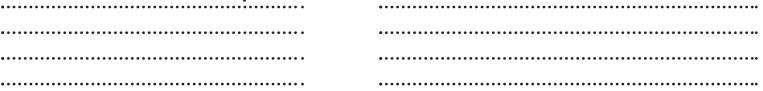

## Números de marcación rápida individuales

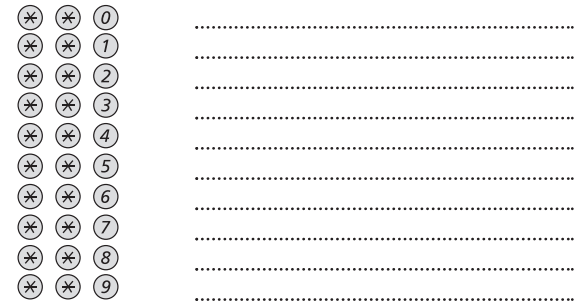

# **FORMULARIO**

Intentamos que esta documentación sea sencilla para el usuario

Usted puede ayudarnos a hacerla mejor, rellenando y enviando este formulario con sugerencias. Envie por fax el formulario a Ericsson España al 91 339 25 90,

o Ilámenos al 91 339 10 00

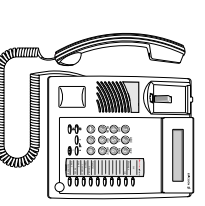

BusinessPhone 50, número ES/LZTBS 102 095 R5A: Teléfonos Estándar y Económico de BusinessPhone 250 / Esta es mi opinión sobre la Guía del Usuario de los

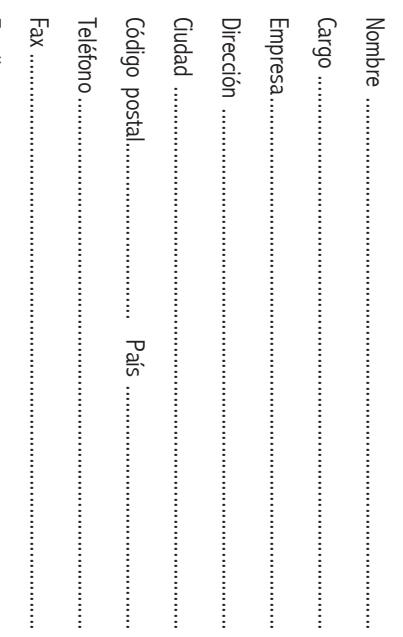

# He encontrado algunos errores / Sugiero las siguientes mejoras: Descripción de las funciones: Guía de referencia rápida: Símbolos e ilustraciones: Tamaño y formato: Instrucciones: **Bueno** Nomal Malo

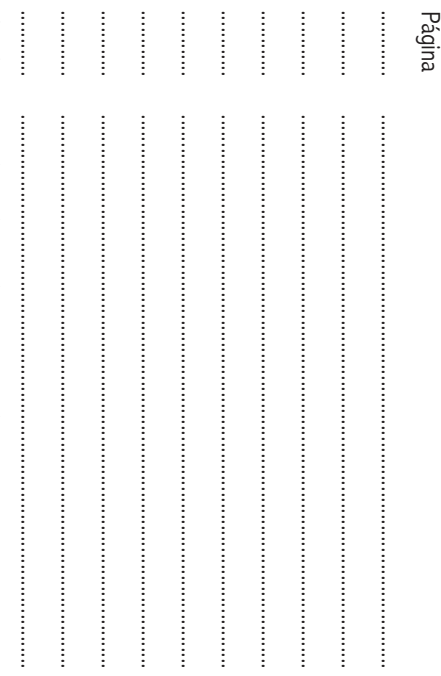

j Añada más páginas si necesita más espacio j

# **GUÍA DE REFERENCIA RÁPIDA**

business phone

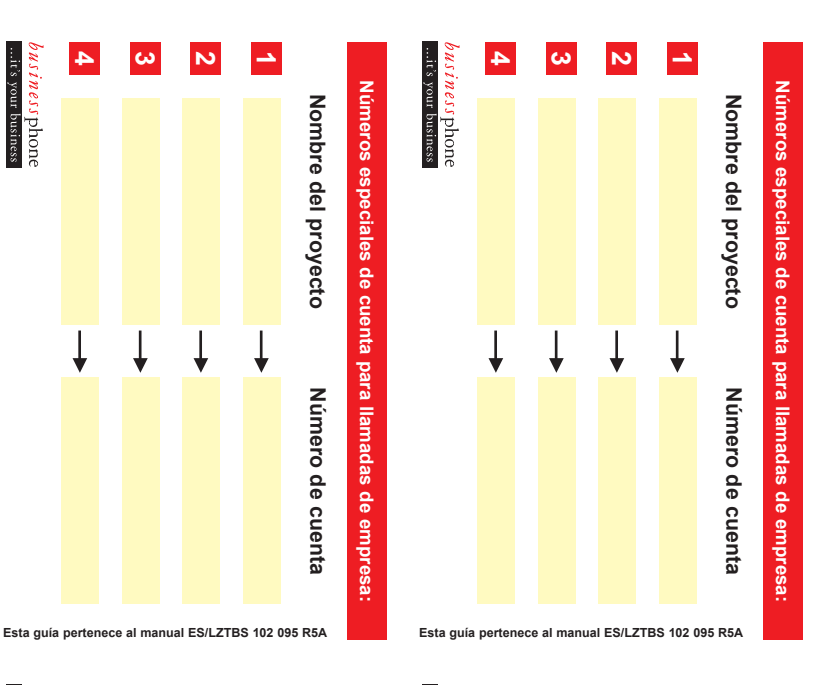

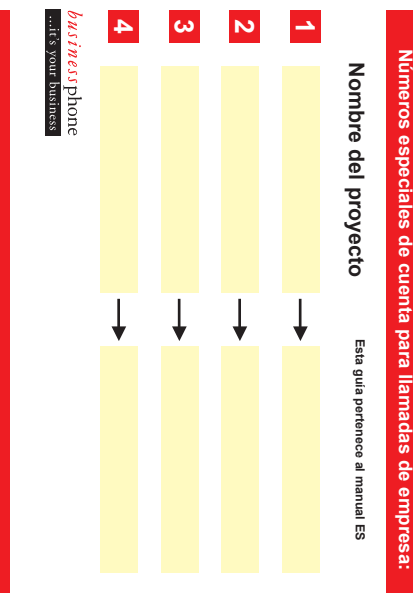

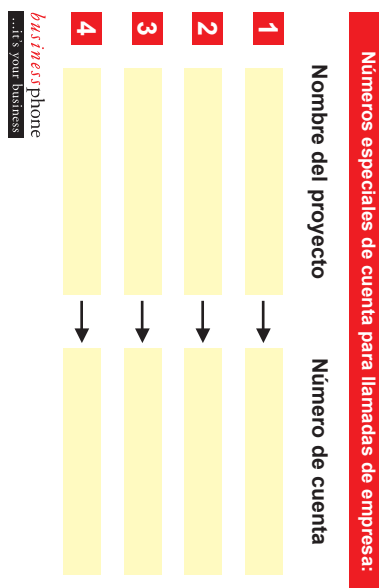

**Esta guía pertenece al manual ES/LZTBS 102 095 R5A**

**Esta guía pertenece al manual ES/LZTBS 102 095 R5A**

# **GUÍA DE REFERENCIA RÁPIDA**

Estas tarjetas se utilizan para DISA y para chequear mensajes

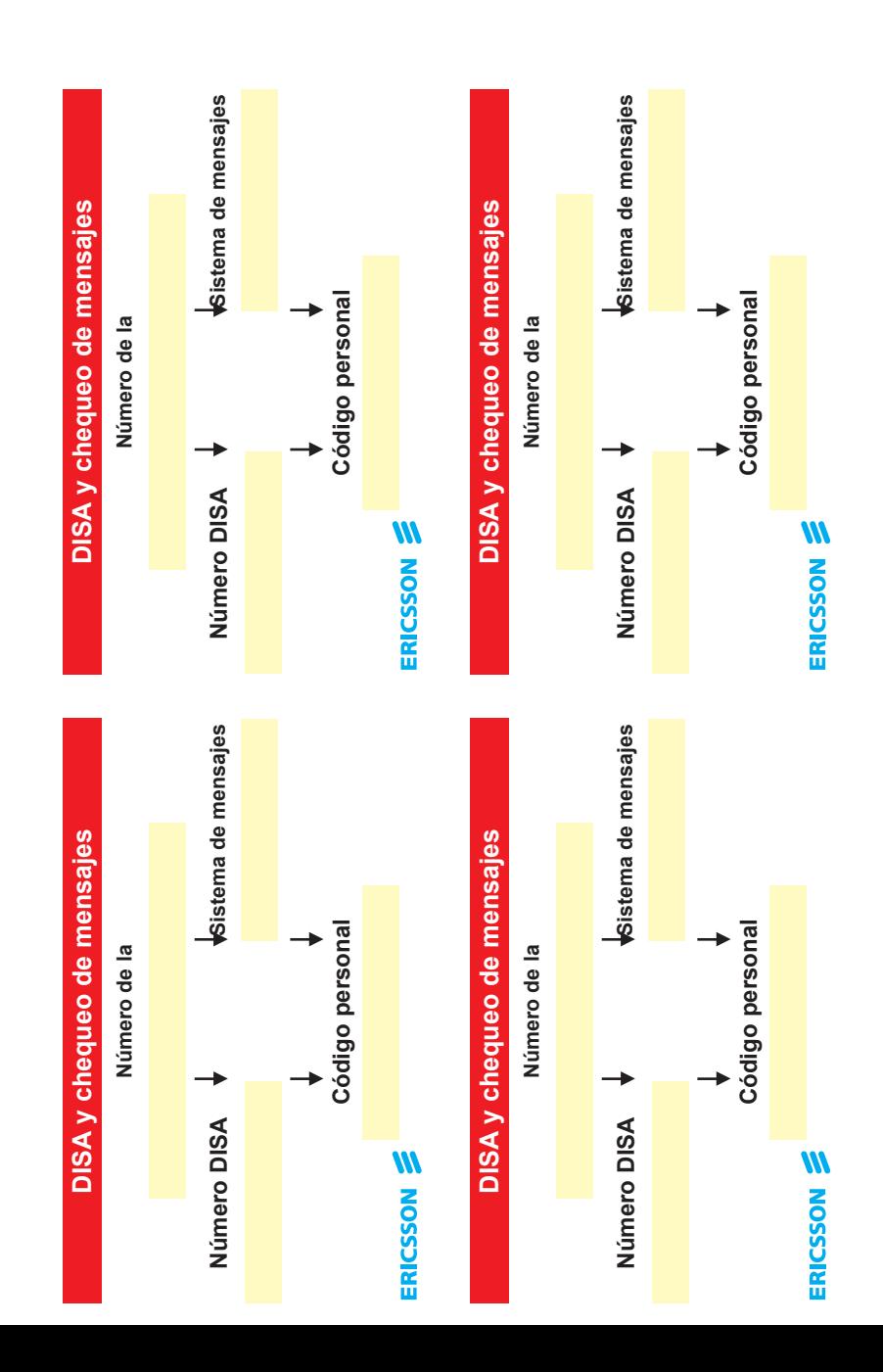

# La comunicación es nuestro trabajo

Ericsson es el suministrador líder en el nuevo mundo de las telecomunicaciones, combinando la innovación en movilidad e Internet para crear la nueva era de Internet móvil. Ericsson proporciona soluciones globales que cubren todo desde sistemas y aplicaciones hasta teléfonos móviles y otras herramientas de comunicación. Con más de 100.000 empleados en 140 países, Ericsson simplifica las comunicaciones de sus clientes repartidos en todo el mundo.

Para más información consulte: http://www.ericsson.com/pressroom

Región Europa Occidental Ericsson Enterprise Avenue du Bourget 44 Bourgetlaan 1130 Brussels Belgium Tel: +32 2 745 12 11 enterprise.westerneurope@ebc.ericsson.se

España y Portugal Ericsson Enterprise Retama, 1 28045 Madrid España Tel: +34 91 339 10 00 enterprise.westerneurope@ebc.ericsson.se

ES/LZTBS 102 095 R5A © Ericsson España S.A. 2001